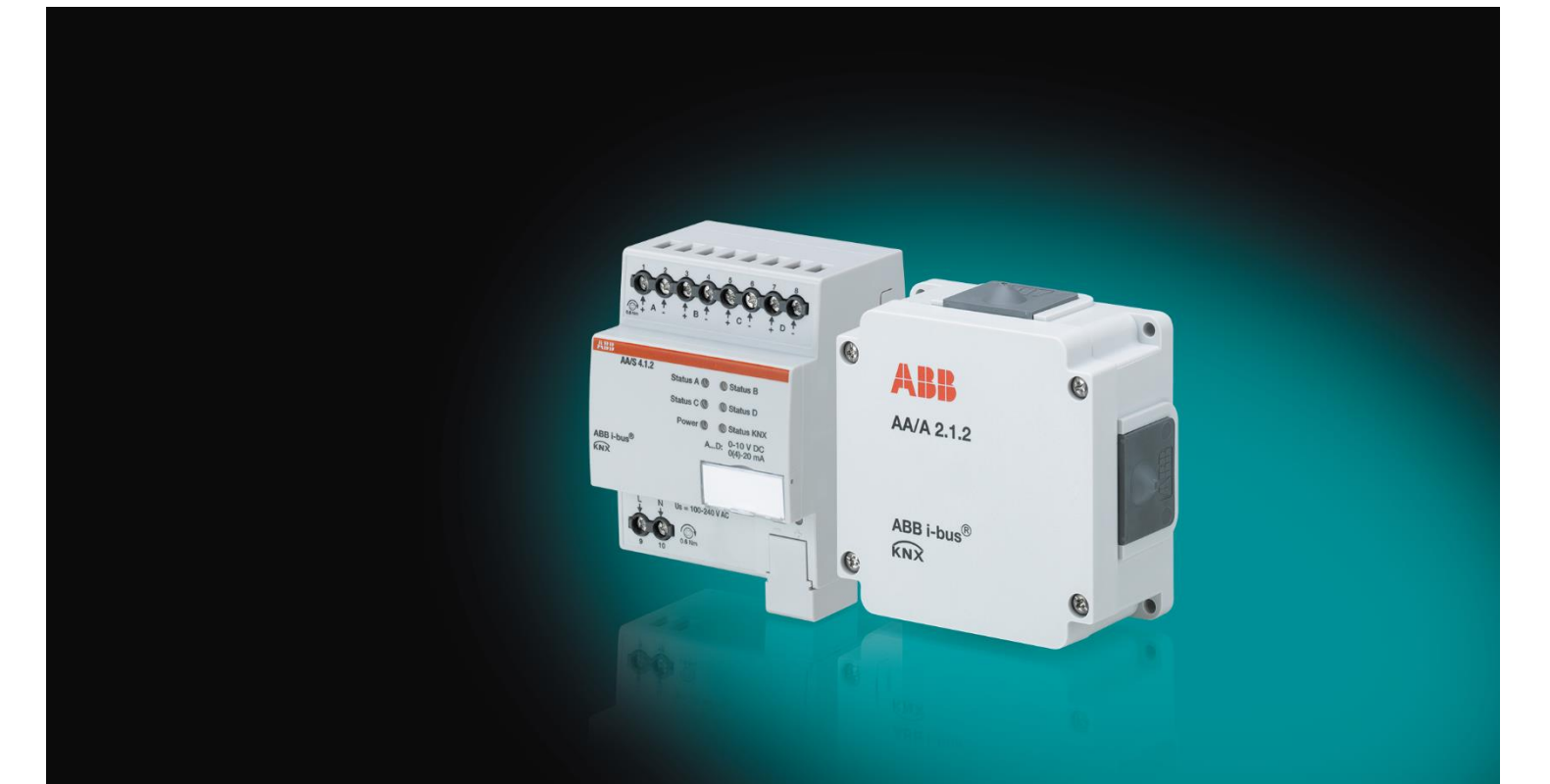

# ABB i-bus® KNX Analogaktor AA/S 4.1.2, AA/A 2.1.2 Produkthandbuch

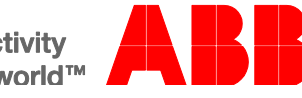

### ABB i-bus<sup>®</sup> KNX Inhalt

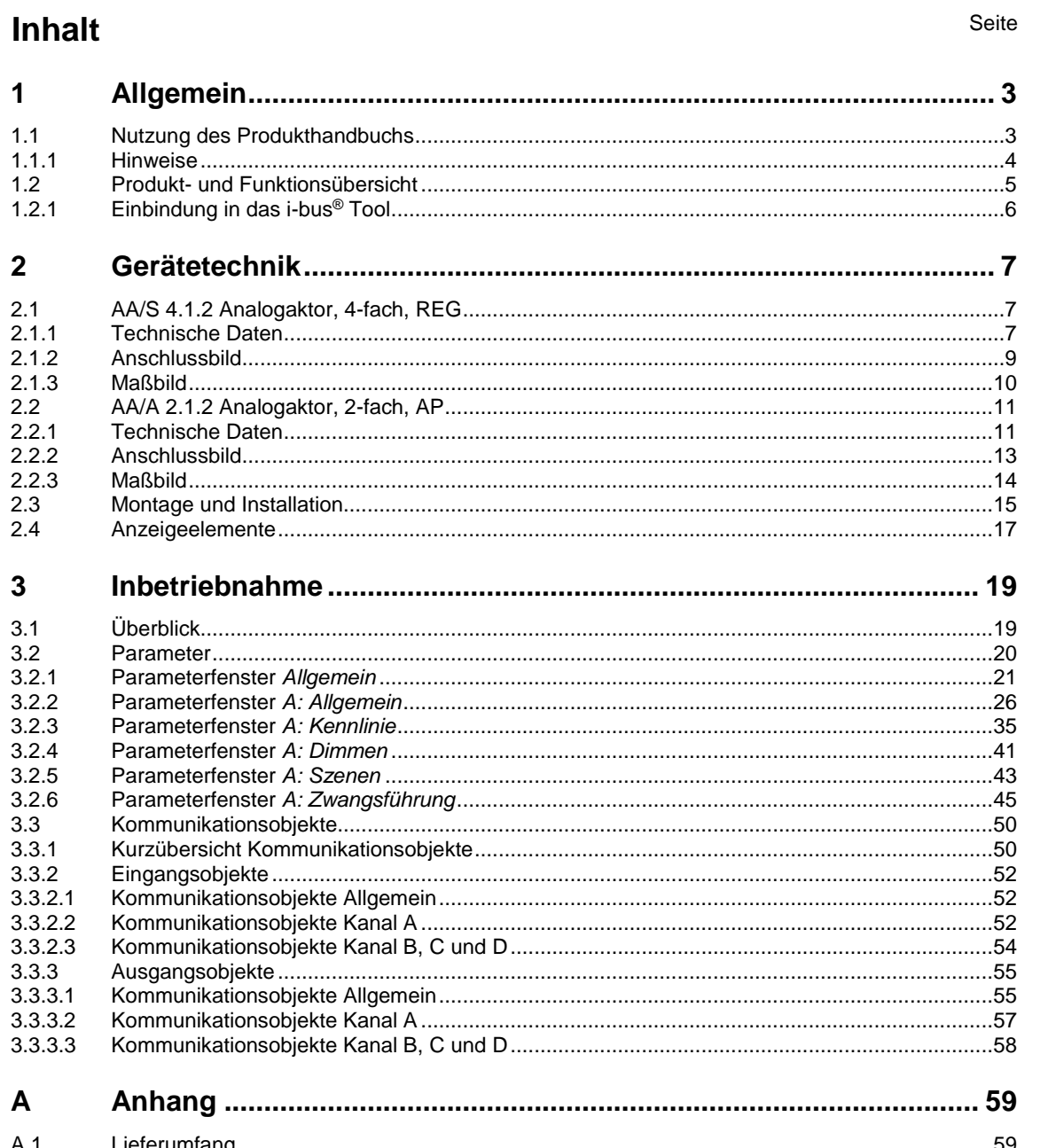

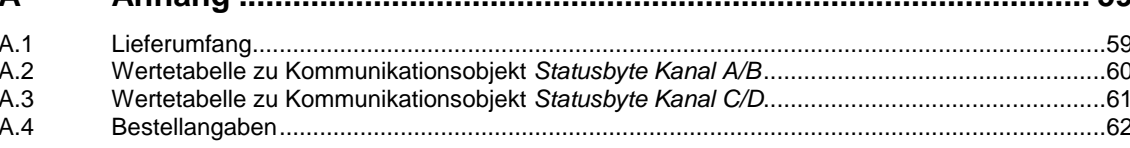

### <span id="page-4-0"></span>**1 Allgemein**

Der Analogaktor wandelt über KNX empfangene Telegramme in analoge Ausgangssignale um. Die analogen Ausgangssignale ermöglichen Endgeräten der Heizungs-, Klima- und Lüftungstechnik, ihre Ausgangsgrößen auf Grund von Businformationen anzupassen und an Regelprozessen teilzunehmen.

### <span id="page-4-1"></span>**1.1 Nutzung des Produkthandbuchs**

Das vorliegende Handbuch gibt Ihnen detaillierte technische Informationen über Funktion, Montage und Programmierung des ABB i-bus® KNX-Geräts. Anhand von Beispielen wird der Einsatz erläutert.

Das Handbuch ist in folgende Kapitel unterteilt:

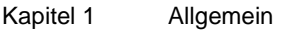

- Kapitel 2 Gerätetechnik
- Kapitel 3 Inbetriebnahme
- Kapitel A Anhang

### <span id="page-5-0"></span>**1.1.1 Hinweise**

In diesem Handbuch werden Hinweise und Sicherheitshinweise folgendermaßen dargestellt:

**Hinweis**

Bedienungserleichterungen, Bedienungstipps

#### **Beispiele**

Anwendungsbeispiele, Einbaubeispiele, Programmierbeispiele

### **Wichtig**

Dieser Sicherheitshinweis wird verwendet, sobald die Gefahr einer Funktionsstörung besteht, ohne Schaden- oder Verletzungsrisiko.

### **Achtung**

Dieser Sicherheitshinweis wird verwendet, sobald die Gefahr einer Funktionsstörung besteht, ohne Schaden- oder Verletzungsrisiko.

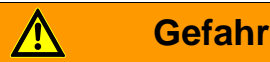

Dieser Sicherheitshinweis wird verwendet, sobald bei unsachgemäßer Handhabung Gefahr für Leib und Leben besteht.

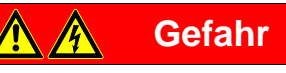

Dieser Sicherheitshinweis wird verwendet, sobald bei unsachgemäßer Handhabung akute Lebensgefahr besteht.

### <span id="page-6-0"></span>**1.2 Produkt- und Funktionsübersicht**

Der Analogaktor verfügt über 4 bzw. 2 Analogausgänge, die als Spannungs- oder Stromausgang (nicht zutreffend für AA/A) definiert werden können und die sich per Software auf eines der nachfolgend genannten Formate parametrieren lassen. Nicht benötigte Ausgänge lassen sich deaktivieren.

Hierbei sind verschiedene Signalausgänge mit teilweise besonderem Verhalten vorkonfiguriert.

Spannungssignale:

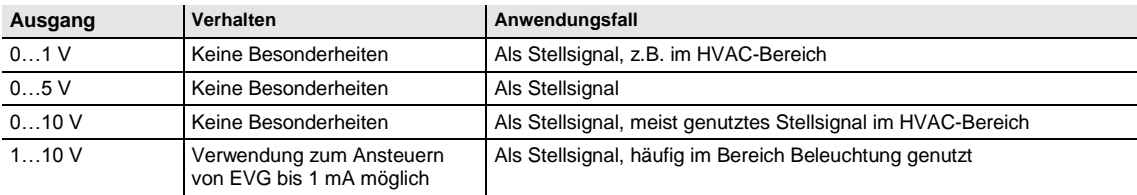

Stromsignale (nicht zutreffend für AA/A):

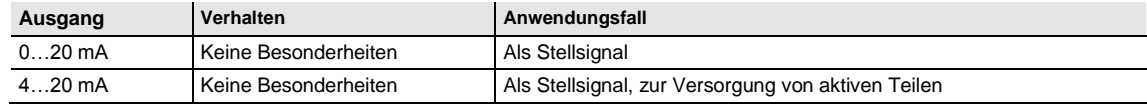

Die Ausgangsgrößen können durch eine übergeordnete Steuerung zwangsgeführt werden.

Des Weiteren können mit der Funktion *Kennlinie* für die Ausgänge bestimmte Verläufe vorgegeben werden.

Es ist möglich, je Kanal bis zu 16 Szenen zuzuweisen.

### **Hinweis**

Der Analogaktor AA/S benötigt für den Betrieb eine externe 100…240-V-AC-Spannungsversorgung, 50/60 Hz.

Der Analogaktor AA/A benötigt keine Hilfsspannung.

### <span id="page-7-0"></span>**1.2.1 Einbindung in das i-bus® Tool**

Das Gerät verfügt über eine Schnittstelle zum i-bus® Tool.

Mit dem i-bus® Tool können Einstellungen am eingebundenen Gerät vorgenommen werden. Das i-bus® Tool kann kostenlos von unserer Homepage (*[www.abb.com/knx\)](http://www.abb.com/knx)* geladen werden*.* Eine Beschreibung der Funktionen ist in der Online-Hilfe des i-bus® Tools zu finden.

### <span id="page-8-0"></span>**2 Gerätetechnik**

### **2.1 AA/S 4.1.2 Analogaktor, 4-fach, REG**

<span id="page-8-1"></span>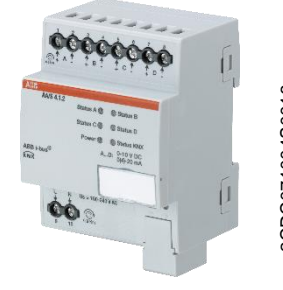

Der Analogaktor wandelt über KNX empfangene Telegramme in analoge Ausgangssignale um. Das Gerät verfügt über 4 Ausgänge. Die Analogausgänge können unabhängig voneinander als Strom- oder Spannungsausgänge mit einstellbaren Ausgangssignalen verwendet werden.

Der Analogaktor ist ein Reiheneinbaugerät zum Einbau in Verteiler. Die Verbindung zum KNX wird über eine Busanschlussklemme hergestellt. Das Gerät benötigt eine externe Hilfsspannung von 100…240 V AC. Das Gerät wird mit der ETS parametriert und programmiert.

**Analogaktor AA/S 4.1.2**

### <span id="page-8-2"></span>**2.1.1 Technische Daten**

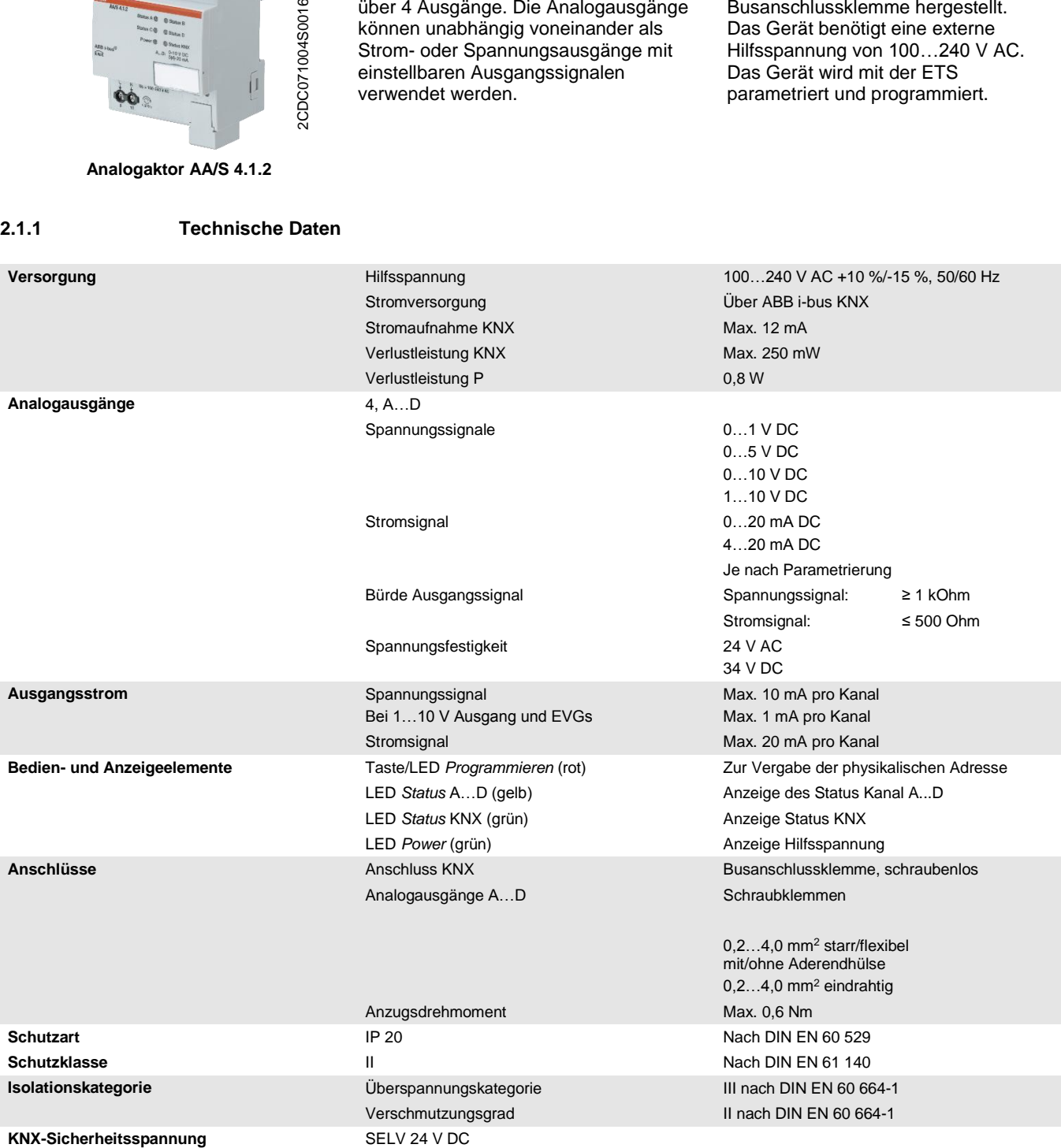

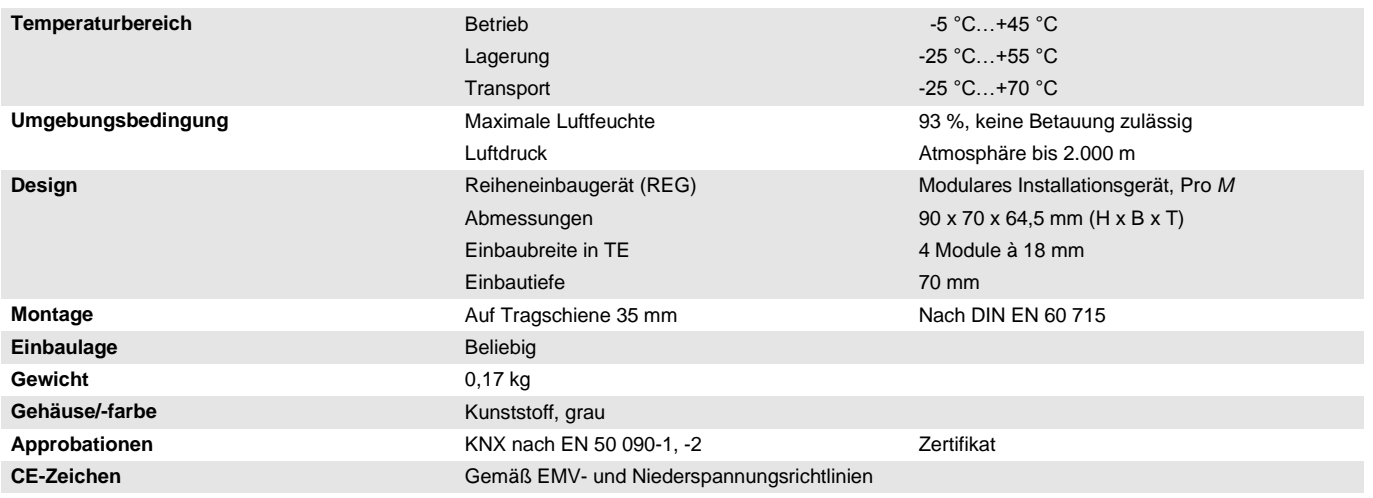

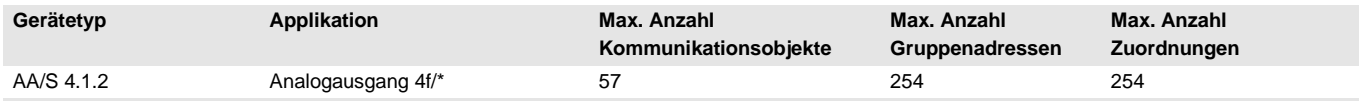

... = aktuelle Versionsnummer der Applikation. Bitte beachten Sie hierzu die Softwareinformationen auf unserer Homepage.

### **Hinweis**

Für die Programmierung sind die ETS und die aktuelle Applikation des Gerätes erforderlich.

Die aktuelle Applikation finden Sie mit der entsprechenden Softwareinformation zum Download im Internet unter *[www.abb.com/knx](http://www.abb.com/knx)*. Nach dem Import in die ETS liegt die Applikation im Fenster *Kataloge* unter *Hersteller/ABB/Ausgabe/Analogausgang* ab.

Das Gerät unterstützt nicht die Verschließfunktion eines KNX-Geräts in der ETS. Falls Sie den Zugriff auf alle Geräte des Projekts durch einen *BCU-Schlüssel* sperren, hat es auf dieses Gerät keine Auswirkung. Es kann weiterhin ausgelesen und programmiert werden.

<span id="page-10-0"></span>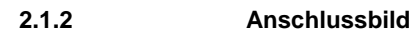

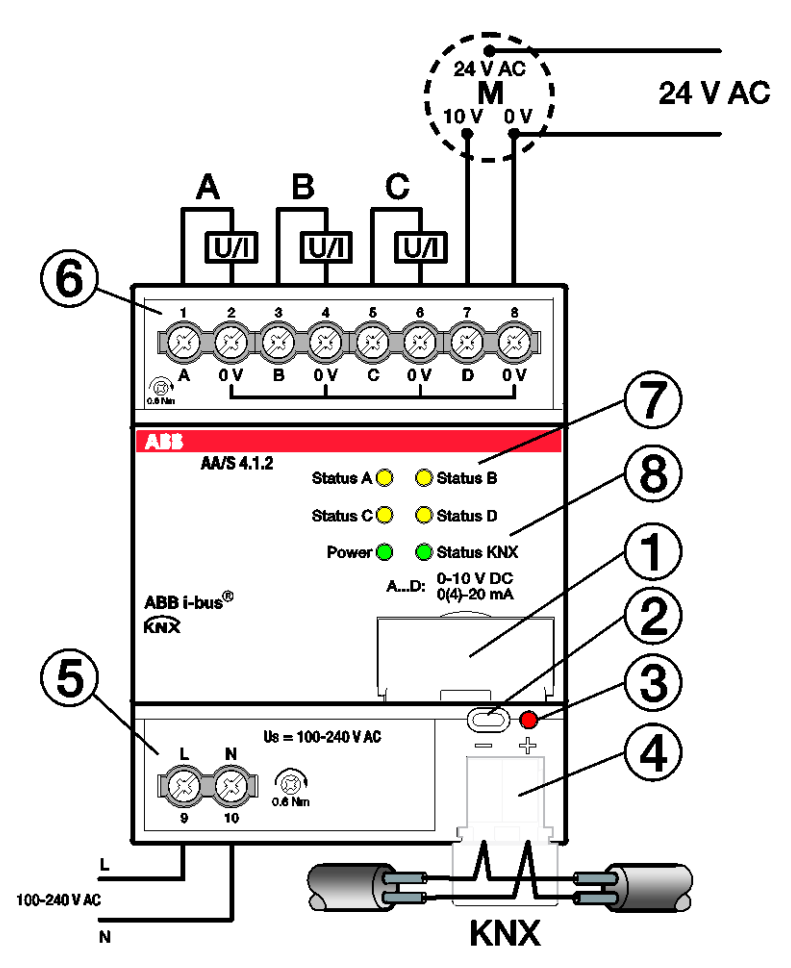

## 2CDC072017F0016 2CDC072017F0016

- **1** Schildträger
- **2** Taste *Programmieren*
- **3** LED *Programmieren* (rot)
- **4** Busanschlussklemme
- **5** Anschluss Versorgungsspannung Us
- **6** Analogausgang A
- **7** LED *Status* Kanäle A…D (gelb)
- **8** LED *Status* Gerät (grün)

<span id="page-11-0"></span>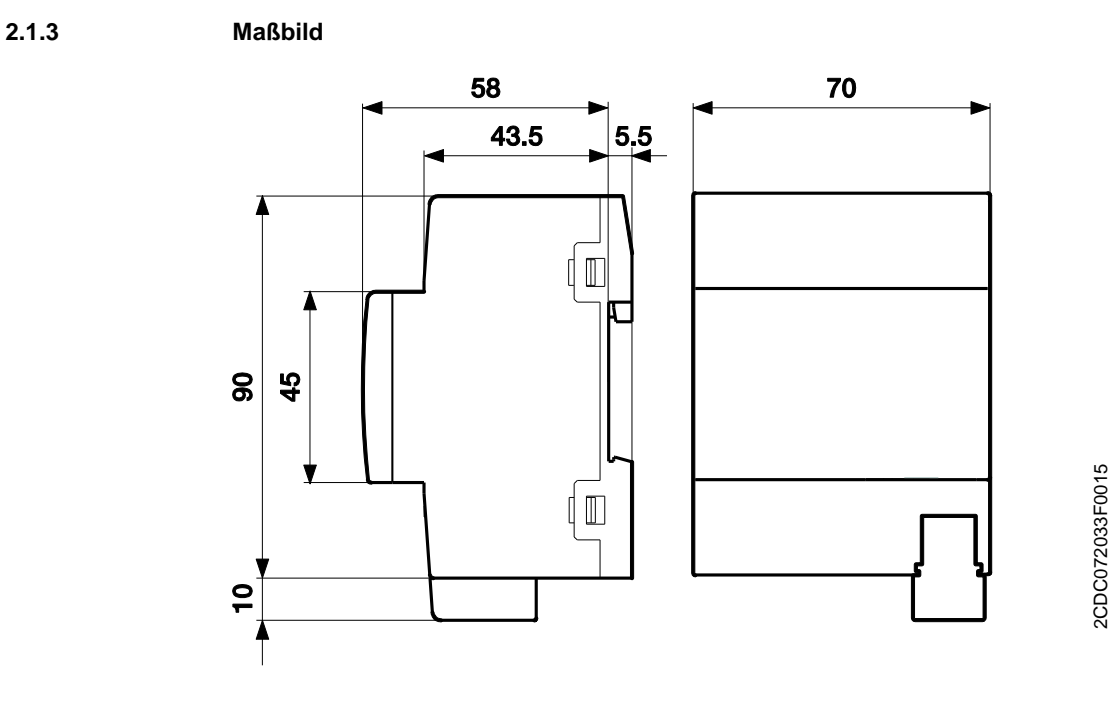

2CDC072033F0015

### **2.2 AA/A 2.1.2 Analogaktor, 2-fach, AP**

2CDC071003S0016

2CDC071003S0016

<span id="page-12-0"></span>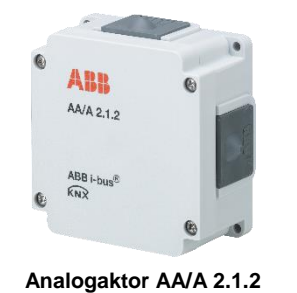

Der Analogaktor wandelt über KNX empfangene Telegramme in analoge Ausgangssignale um. Das Gerät verfügt über 2 Ausgänge. Die Analogausgänge können unabhängig voneinander als Spannungsausgänge mit einstellbaren Ausgangssignalen verwendet werden.

Der Analogaktor ist ein Aufputzgerät. Die Verbindung zum KNX wird über eine Busanschlussklemme hergestellt. Das Gerät wird mit der ETS parametriert und programmiert. Die Stromversorgung erfolgt über den KNX-Bus.

<span id="page-12-1"></span>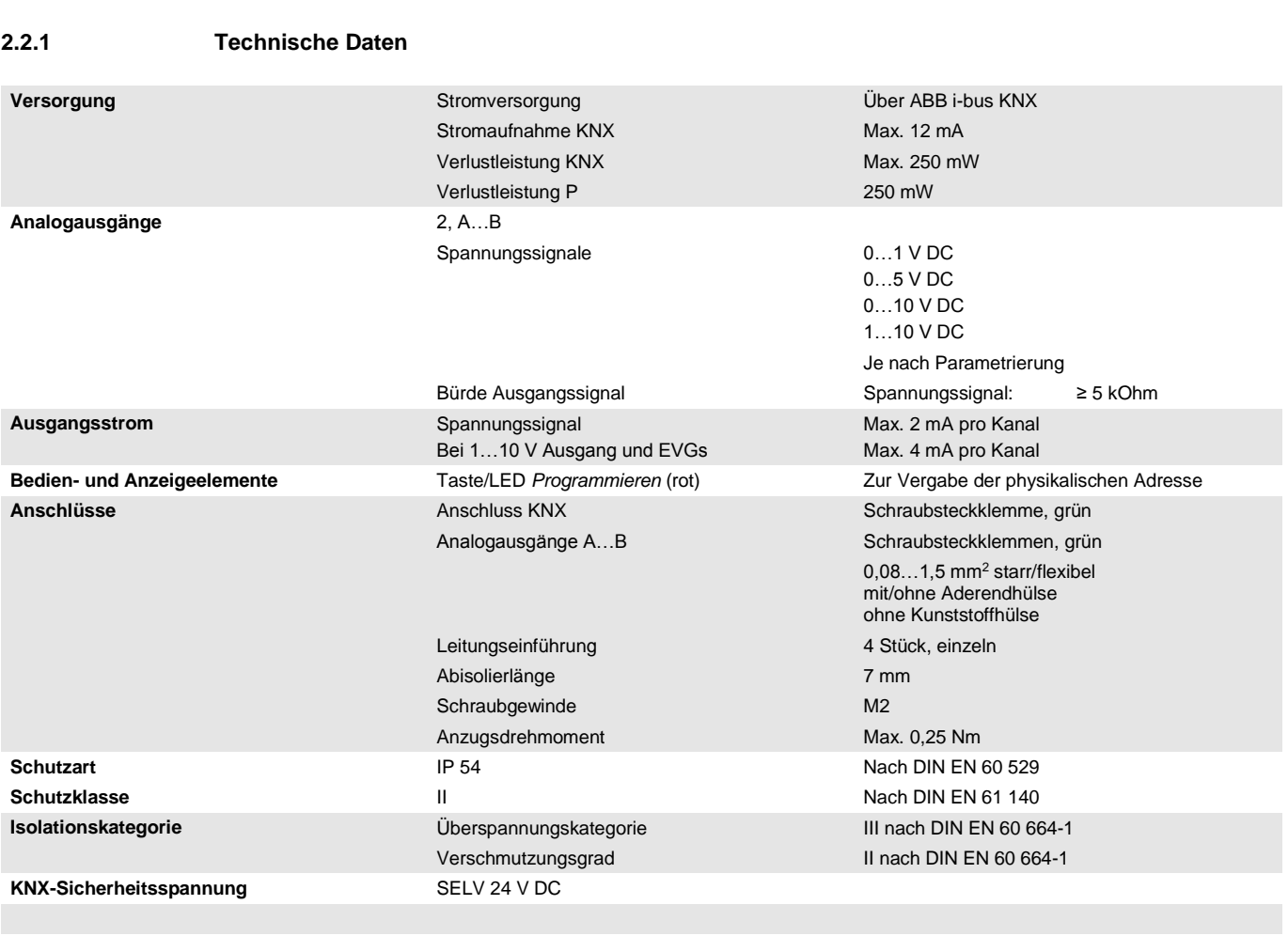

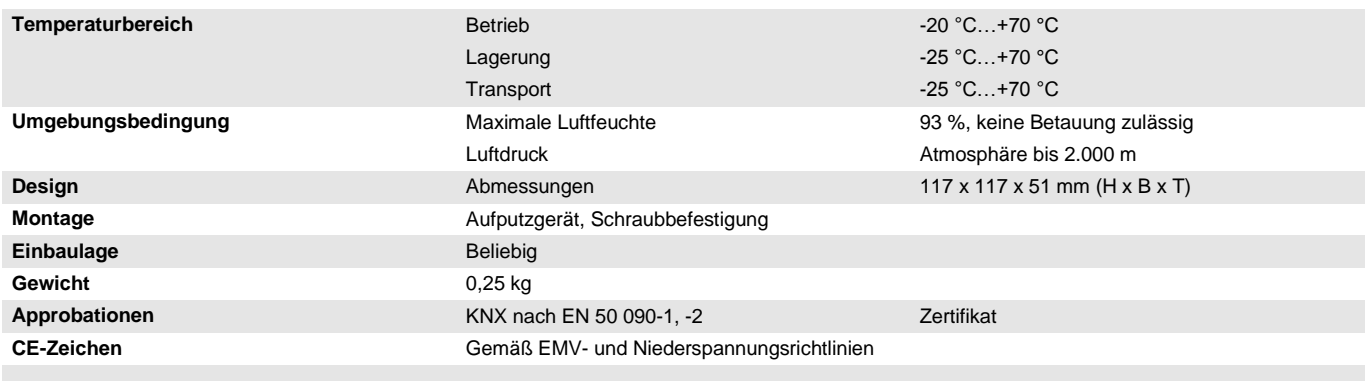

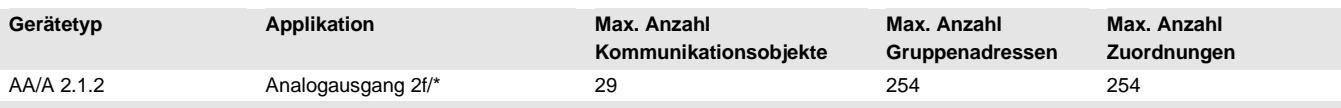

\* … = aktuelle Versionsnummer der Applikation. **Bitte beachten Sie hierzu die Softwareinformationen auf unserer Homepage.**

### **Hinweis**

Für die Programmierung sind die ETS und die aktuelle Applikation des Gerätes erforderlich. Die aktuelle Applikation finden Sie mit der entsprechenden Softwareinformation zum Download im Internet unter *[www.abb.com/knx](http://www.abb.com/knx)*. Nach dem Import in die ETS liegt die Applikation im Fenster *Kataloge* unter *Hersteller/ABB/Ausgabe/Analogausgang* ab.

Das Gerät unterstützt nicht die Verschließfunktion eines KNX-Geräts in der ETS. Falls Sie den Zugriff auf alle Geräte des Projekts durch einen *BCU-Schlüssel* sperren, hat es auf dieses Gerät keine Auswirkung. Es kann weiterhin ausgelesen und programmiert werden.

<span id="page-14-0"></span>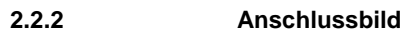

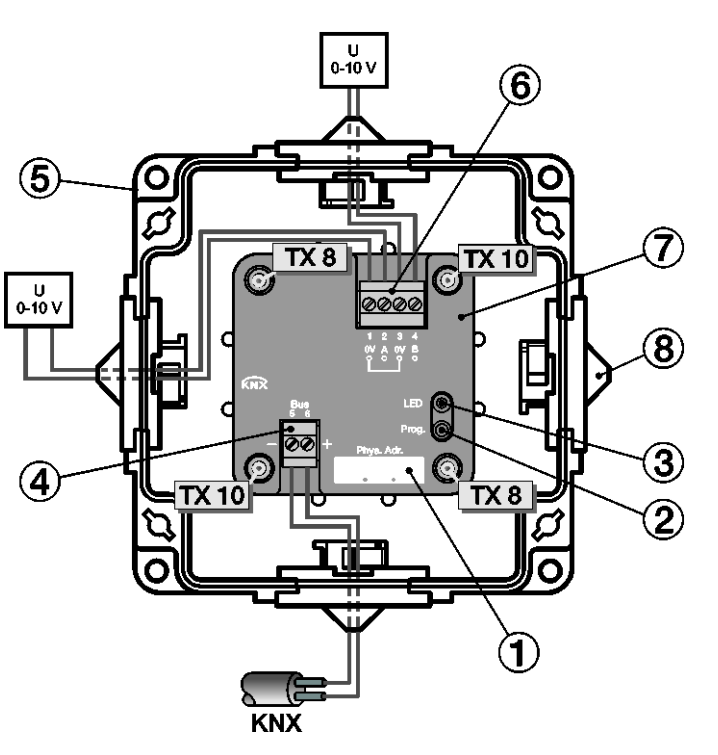

2CDC072040F0015 2CDC072040F0015

- **1** Beschriftungsfeld
- **2** Taste *Programmieren*
- **3** LED *Programmieren* (rot)
- **4** Busanschluss KNX
- **5** Gehäuse
- **6** Analogausgänge
- **7** Geräteabdeckung
- **8** 4 x Leitungseinführung

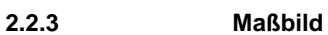

<span id="page-15-0"></span>

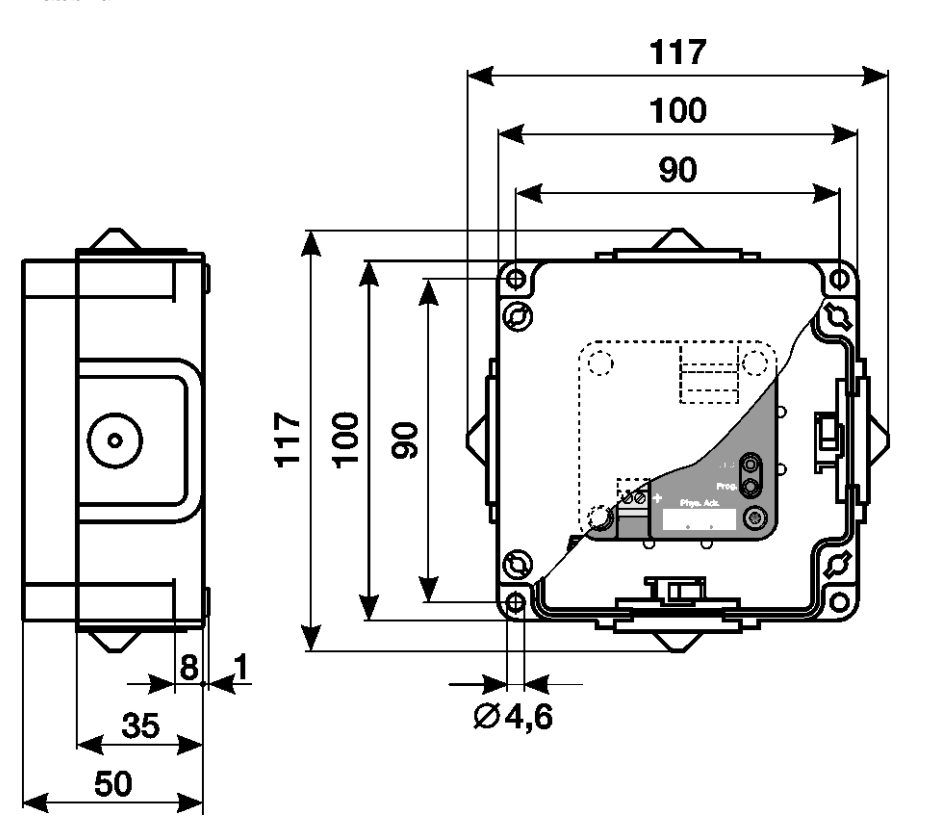

2CDC072013F0012 2CDC072013F0012

### <span id="page-16-0"></span>**2.3 Montage und Installation**

Der AA/S 4.1.2 ist ein Reiheneinbaugerät zum Einbau in Verteilern zur Schnellbefestigung auf 35-mm-Tragschienen nach DIN EN 60 715.

Der AA/A 2.1.2 ist ein Gerät zur Aufputzmontage.

Das Gerät kann in jeder Einbaulage montiert werden.

Der elektrische Anschluss erfolgt über Schraubklemmen. Die Verbindung zum Bus erfolgt über die mitgelieferte Busanschlussklemme. Die Klemmenbezeichnung befindet sich auf dem Gehäuse.

Das Gerät ist betriebsbereit, nachdem die Hilfsspannung und Busspannung (für AA/S 4.1.2) bzw. nur Busspannung (für AA/A 2.1.2) angelegt wurden.

Die Zugänglichkeit des Geräts zum Betreiben, Prüfen, Besichtigen, Warten und Reparieren muss gemäß DIN VDE 0100-520 sichergestellt sein.

#### **Inbetriebnahmevoraussetzung**

Um das Gerät in Betrieb zu nehmen, werden ein PC mit der ETS und eine Anbindung an den ABB i-bus®, z.B. über eine KNX-Schnittstelle, benötigt.

Mit dem Anlegen der Busspannung ist das Gerät betriebsbereit. Es ist eine Hilfsspannung notwendig (nur für AA/S 4.1.2).

### **Wichtig**

- Der maximal zulässige Strom einer KNX-Linie darf nicht überschritten werden.
- Bei der Planung und Installation ist darauf zu achten, dass die KNX-Linie richtig dimensioniert wird.
- Das Gerät besitzt eine maximale Stromaufnahme von 12 mA.
- Schließen Sie keine externen Spannungen an die Ausgänge an. Angeschlossene Komponenten müssen eine sichere Trennung zu anderen Spannungen gewährleisten.
- Die 0-V-Klemmen der Ausgänge sind intern miteinander verbunden.

Montage und Inbetriebnahme dürfen nur von Elektrofachkräften ausgeführt werden. Bei der Planung und Errichtung von elektrischen Anlagen sowie von sicherheitstechnischen Anlagen für Einbruch- und Branderkennung sind die einschlägigen Normen, Richtlinien, Vorschriften und Bestimmungen des jeweiligen Landes zu beachten.

- Gerät bei Transport, Lagerung und im Betrieb vor Feuchtigkeit, Schmutz und Beschädigung schützen!
- Gerät nur innerhalb der spezifizierten technischen Daten betreiben!
- Gerät nur im geschlossenen Gehäuse (Verteiler) betreiben!
- Vor Montagearbeiten ist das Gerät spannungsfrei zu schalten.

### **Gefahr**

Bei einer Erweiterung oder Änderung des elektrischen Anschlusses muss eine allpolige Abschaltung vorgenommen werden.

#### **Auslieferungszustand**

Das Gerät wird mit der physikalischen Adresse 15.15.255 ausgeliefert. Die Applikation ist vorgeladen. Bei der Inbetriebnahme müssen daher nur noch Gruppenadressen und Parameter geladen werden.

Die gesamte Applikation kann bei Bedarf neu geladen werden. Bei einem Wechsel der Applikation oder nach dem Entladen kann es zu einem längeren Download kommen.

### **Vergabe der physikalischen Adresse**

In der ETS erfolgt die Vergabe und Programmierung der physikalischen Adresse, Gruppenadresse und Parameter.

Das Gerät besitzt zur Vergabe der physikalischen Adresse eine Taste *Programmieren*. Nachdem die Taste betätigt wurde, leuchtet die rote LED *Programmieren* auf. Sie erlischt, sobald die ETS die physikalische Adresse vergeben hat oder die Taste *Programmieren* erneut betätigt wurde.

#### **Downloadverhalten**

Je nach verwendetem Rechner, kann es, durch die Komplexität des Geräts, beim Download bis zu eineinhalb Minuten dauern, ehe der Fortschrittsbalken erscheint.

#### **Reinigen**

Das Gerät ist vor dem Reinigen spannungsfrei zu schalten. Verschmutzte Geräte können mit einem trockenen oder leicht mit Seifenlauge angefeuchteten Tuch gereinigt werden. Auf keinen Fall dürfen ätzende Mittel oder Lösungsmittel verwendet werden.

### **Wartung**

Das Gerät ist wartungsfrei. Bei Schäden, z.B. durch Transport und/oder Lagerung, dürfen keine Reparaturen vorgenommen werden.

### <span id="page-18-0"></span>**2.4 Anzeigeelemente**

Auf der Frontseite des Geräts befinden sich LEDs zur Anzeige.

Das Verhalten der Anzeigeelemente ist in folgender Tabelle beschrieben:

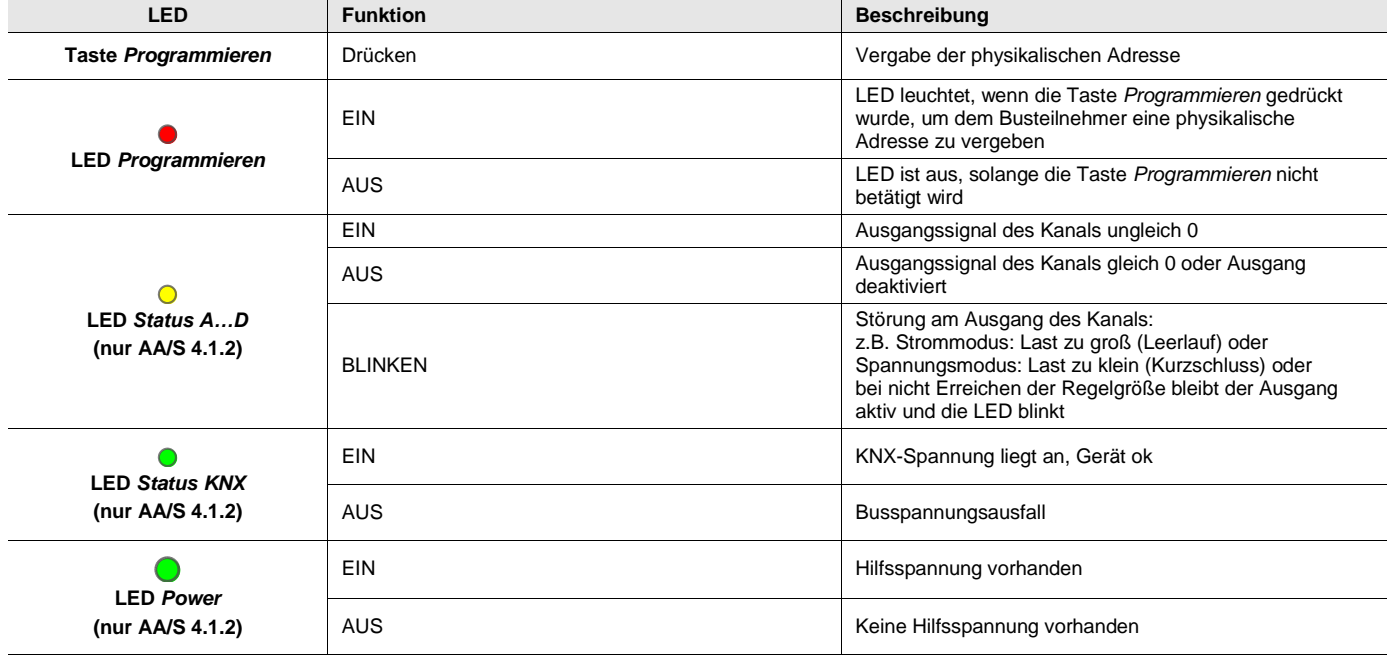

### **Hinweis**

Zur Funktion der LED muss die Betriebsbereitschaft des Geräts sichergestellt sein. Die Betriebsbereitschaft ist dann gegeben, wenn die KNX-Spannung anliegt und die Applikation läuft.

### <span id="page-20-0"></span>**3 Inbetriebnahme**

Der Analogaktor dient zur Umsetzung von physikalischen Werten (2 Byte, 4 Byte) oder relativen Werten (1 Byte) in analoge Spannungen (0…1 V, 0…5 V, 0…10 V, 1…10 V) oder Ströme (0…20 mA, 4…20 mA). Auf diese Weise können zum Beispiel Komponenten der Klima- und Lüftungstechnik wie Stellantriebe für Lüftungsklappen oder andere Geräte in das KNX-System eingebunden werden.

Für jeden der Ausgänge kann separat mit dem Parameter *Art des Ausgangs* das gewünschte Spannungsoder Stromsignal (nicht zutreffend für AA/A) gewählt werden. Wenn ein Ausgang aktiviert ist, zeigt die ETS weitere Parameter und Kommunikationsobjekte an. Ein aktiver Ausgang besitzt ein Kommunikationsobjekt *Eingangswert* und ein Kommunikationsobjekt *Status Istwert* und abhängig von seinen Parametern noch weitere Kommunikationsobjekte.

Zu jedem aktiven Ausgang kann das gewünschte Eingangsformat (1…4 Byte), das Verhalten nach einem Reset, Busspannungswiederkehr, usw. festgelegt werden.

Weitere Parameter ermöglichen die Verwendung von Zwangsführungsobjekten zur Ansteuerung mit höherer Priorität, eine zeitliche Überwachung der Eingangsobjekte und die Einstellung einer Dimmfunktion.

### <span id="page-20-1"></span>**3.1 Überblick**

### **Einsatzgebiet HKL**

Der Analogaktor kann in der Heizungs-Klima-Lüftungstechnik zur Ansteuerung von Lüftungsklappen, Ventilen und Frequenzumrichtern verwendet werde.

Hierbei wird für gewöhnlich ein 0…10-V-Signal als Stellgröße verwendet (entspricht z.B. 0...100%).

Mit diesem Stellsignal können Ventile oder Klappen geöffnet bzw. geschlossen werden. Dazu wird ein Motor oder ein Frequenzumrichter mit dem Stellsignal angesteuert, der das Ventil oder die Klappe in die entsprechende Richtung bewegt.

Ein weiterer Anwendungsfall ist die Vorgabe von Sollwerten über den 0…10V-Ausgang. So kann z.B. einem Boiler die Solltemperatur angegeben werden.

Beispiel: Möglicher Temperaturbereich 30 °C bis 80 °C; ein Signal von 5 V würde hierbei einer Ausgabetemperatur von 55 °C entsprechen.

Durch die in der Applikation mögliche Erstellung einer Kennlinie kann auch die Steuerung komplexerer Stellgrößen wie z.B. für 6-Wege-Ventile (Achtung! Der Analogaktor hat nur einen Stellwert Eingang) oder für Ventile mit einem Arbeitsbereich von 2…10 V erfolgen.

### **Einsatzgebiet Beleuchtung**

In der Beleuchtungstechnik kann ein Analogaktor, insbesondere die 0…10-V-Schnittstelle, ebenfalls als Stellsignal für einen Beleuchtungskreis (z.B. LED) dienen. Hierbei kann das Stellsignal für die Helligkeit oder auch die Farbe der Lampe/LED zuständig sein.

Bei Verwendung als 1…10-V-Ausgang kann zudem die Ansteuerung von EVGs bis 4 mA (pro Ausgang) erfolgen.

### <span id="page-21-0"></span>**3.2 Parameter**

Die Parametrierung des Geräts erfolgt mit der Engineering Tool Software ETS.

Die Applikation liegt in der ETS im Fenster *Kataloge* unter *Hersteller/ABB/Ausgabe/Analogausgabe* ab.

Die folgenden Kapitel beschreiben die Parameter des Geräts an Hand der Parameterfenster. Die Parameterfenster sind dynamisch aufgebaut, so dass je nach Parametrierung und Funktion weitere Parameter freigegeben werden.

Die Defaultwerte der Parameter sind unterstrichen dargestellt, z.B.:

Optionen: Ja **Nein** 

#### **Hinweis**

Das Gerät besitzt mehrere Kanäle. Da die Funktionen für alle Kanäle gleich sind, werden diese lediglich anhand des Kanals A erläutert.

### **Hinweis**

Für Screenshots wurde repräsentativ für alle Geräte die Applikation des AA/S 4.1.2 in der ETS 4 verwendet.

### <span id="page-22-0"></span>**3.2.1 Parameterfenster** *Allgemein*

Im Parameterfenster *Allgemein* können übergeordnete Parameter eingestellt werden.

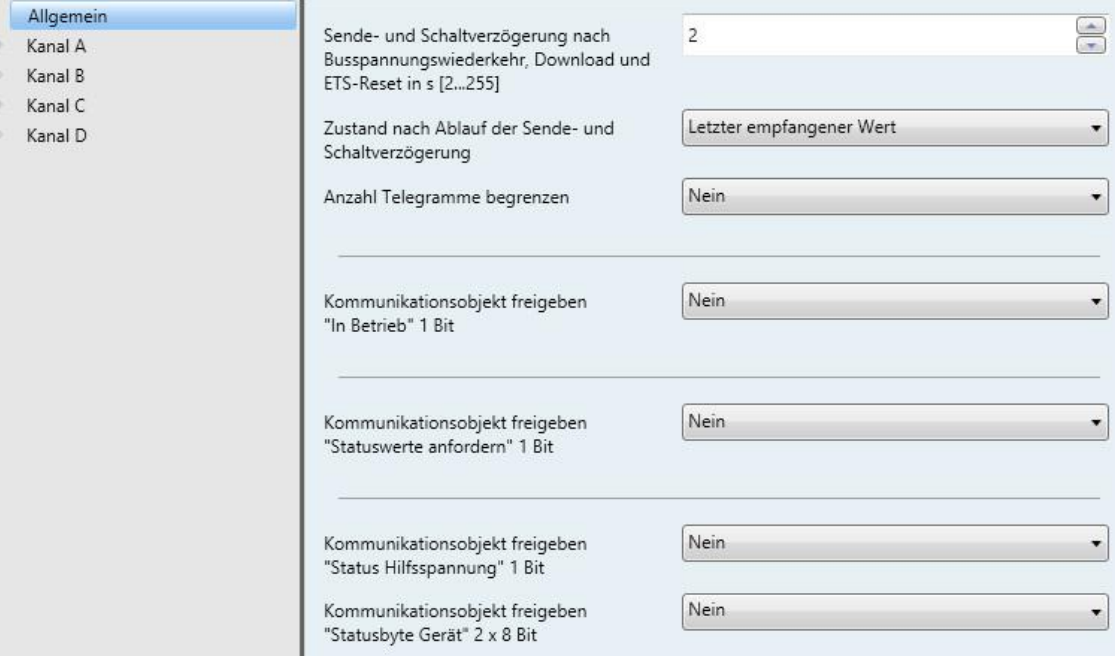

### **Sende- und Schaltverzögerung nach Busspannungswiederkehr, Download und ETS-Reset in s [2…255]**

Optionen: 2…255

Während der Sende- und Schaltverzögerung werden Telegramme nur empfangen. Die Telegramme werden jedoch nicht verarbeitet und die Ausgänge bleiben unverändert. Es werden keine Telegramme auf den Bus gesendet.

Nach Ablauf der Sende- und Schaltverzögerungszeit werden Telegramme gesendet und der Zustand der Ausgänge entsprechend der Parametrierung bzw. der Kommunikationsobjektwerte eingestellt.

Werden während der Sende- und Schaltverzögerung Kommunikationsobjekte über den Bus ausgelesen, z.B. von Visualisierungen, so werden diese Anfragen gespeichert und nach Ablauf der Sende- und Schaltverzögerung beantwortet.

In der Verzögerungszeit ist eine Initialisierungszeit von etwa zwei Sekunden enthalten. Die Initialisierungszeit ist die Reaktionszeit, die der Prozessor benötigt, um funktionsbereit zu sein.

#### **Wie verhält sich das Gerät bei Busspannungswiederkehr?**

Nach Busspannungswiederkehr wird grundsätzlich zunächst die Sende- und Schaltverzögerungszeit abgewartet, bis Telegramme auf den Bus gesendet werden.

### **Zustand nach Ablauf der Sende- und Schaltverzögerung**

Optionen: Letzter empfangener Wert Eingegangene Werte ignorieren

- *Letzter empfangener Wert*: Während der Sende- und Schaltverzögerung bleiben die Ein-/Ausgänge lesend und senden nach Ablauf den aktuellen Wert.
- *Eingegangene Werte ignorieren*: Während der Sende- und Schaltverzögerung werden keine neuen Werte angenommen. Es gilt der zuerst empfangene Wert.

#### **Anzahl Telegramme begrenzen**

Optionen: Nein Ja

Dieser Parameter begrenzt die vom Gerät erzeugte Buslast. Diese Begrenzung bezieht sich auf alle vom Gerät gesendeten Telegramme.

#### Auswahl Option *Ja*:

Abhängige Parameter:

### **Maximale Anzahl Telegramme [1…255]**

Optionen: 1…20…255

#### **Im Zeitraum**

Optionen: 50/100/200/500 ms…1/2/5/10/30 s…1 min

Diese Parameter legen fest, wie viele Telegramme das Gerät innerhalb eines Zeitraums sendet. Die Telegramme werden zu Beginn eines Zeitraums schnellstmöglich gesendet.

#### **Hinweis**

Das Gerät zählt die gesendeten Telegramme innerhalb des parametrierten Zeitraums. Sobald die maximale Anzahl gesendeter Telegramme erreicht ist, werden bis zum Ende des Zeitraums keine weiteren Telegramme auf den KNX gesendet. Ein neuer Zeitraum startet nach dem Ende des vorangehenden Zeitraums. Dabei wird der Telegrammzähler auf Null zurückgesetzt und das Senden von Telegrammen wieder zugelassen. Es wird immer der zum Zeitpunkt des Sendens aktuelle Wert des Kommunikationsobjekts gesendet.

Der erste Zeitraum (Pausenzeit) ist nicht exakt vorgegeben. Dieser Zeitraum kann zwischen null Sekunden und dem parametrierten Zeitraum liegen. Die anschließenden Sendezeiten entsprechen der parametrierten Zeit.

Beispiel:

Maximale Anzahl gesendete Telegramme = 5, Zeitraum = 5 s. 20 Telegramme stehen zum Senden bereit. Das Gerät schickt sofort 5 Telegramme. Nach maximal 5 Sekunden werden die nächsten 5 Telegramme gesendet. Ab diesem Zeitpunkt werden alle 5 Sekunden weitere 5 Telegramme auf den KNX gesendet.

### **Kommunikationsobjekt freigeben "In Betrieb" 1 Bit**

Optionen: Ja **Nein** 

Verknüpftes Kommunikationsobjekt: In Betrieb

- *Ja*: Das Kommunikationsobjekt ist freigegeben.
- *Nein*: Das Kommunikationsobjekt ist nicht freigegeben.

Auswahl Option *Ja*:

Abhängige Parameter:

### **Senden**

Optionen: Wert 0 Wert 1

### **Sendezykluszeit in s [1…65.535]**

Optionen: 1…60…65.535

Hier wird das Zeitintervall eingestellt, mit dem das Kommunikationsobjekt *In Betrieb* zyklisch ein Telegramm sendet.

#### **Hinweis**

Nach Busspannungswiederkehr sendet das Kommunikationsobjekt seinen Wert nach Ablauf der eingestellten Sende- und Schaltverzögerungszeit.

#### **Kommunikationsobjekt freigeben "Statuswerte anfordern" 1 Bit**

Optionen: Ja Nein

Verknüpftes Kommunikationsobjekt: Statuswerte anfordern

Dieser Parameter gibt ein Kommunikationsobjekt frei, über das mit einem einzigen 1-Bit-Kommunikationsobjekt das Senden aller Statusobjekte der Kanäle und des Geräts ausgelöst werden kann. Die Anforderung kann entweder durch den Objektwert 0, 1 oder 0 oder 1 erfolgen.

Über dieses Kommunikationsobjekt können sämtliche Statusmeldungen angefordert werden, sofern der Parameter *Statuswerte senden* im [Parameterfenster](#page-27-0) A: Allgemein, S[. 26,](#page-27-0) mit der Option *Bei Änderung und Anforderung* parametriert wurden.

- *Ja*: Das Kommunikationsobjekt ist freigegeben.
- *Nein*: Das Kommunikationsobjekt ist nicht freigegeben.

Auswahl Option *Ja*:

Abhängige Parameter:

### **Anfordern bei Objektwert**

Optionen: 0 1 0 oder 1

- *0:* Das Senden der Statusmeldungen wird mit dem Wert 0 angefordert.
- *1:* Das Senden der Statusmeldungen wird mit dem Wert 1 angefordert.
- *0 oder 1:* Das Senden der Statusmeldungen wird mit den Werten 0 oder 1 angefordert.

#### **Kommunikationsobjekt freigeben "Status Hilfsspannung" 1 Bit**

Optionen: Ja

**Nein** 

Verknüpftes Kommunikationsobjekt: Status Hilfsspannung

#### **Hinweis**

Dieser Parameter und das entsprechende Kommunikationsobjekt stehen in der Applikation *Analogausgang 2f/\** des Analogaktors AA/A 2.1.2 nicht zur Verfügung.

Das Kommunikationsobjekt gibt an, ob die Hilfsspannung (Versorgungsspannung) vorhanden ist. Fällt diese aus, werden alle Ausgänge inaktiv, während jedoch die Buskommunikation weiter erfolgt.

#### **Hinweis**

Bei Ausfall der Hilfsspannung sendet das Kommunikationsobjekt den Wert 0.

- *Ja*: Das Kommunikationsobjekt ist freigegeben.
- *Nein*: Das Kommunikationsobjekt ist nicht freigegeben.

### **Kommunikationsobjekt freigeben "Statusbyte Gerät" 2 x 8 Bit**

Optionen: Ja **Nein** 

Verknüpftes Kommunikationsobjekt: Statusbyte Kanal A/B

Statusbyte Kanal C/D (nur AA/S 4.1.2)

Dieser Parameter gibt zwei Kommunikationsobjekte frei, die den Gerätestatus in zwei Byte zusammenfassen. Die Aufschlüsselung der Bytes erfolgt so, dass immer vier Bit den Zustand eines Kanals angeben. Es werden die Zustände *Normaler Zustand*, *Zwangsführung aktiv*, *Zyklische Überwachung aktiv* und *Fehler am Ausgang* angezeigt. Bei *Fehler am Ausgang* liegt abhängig davon an, ob Strom- oder Spannungsmodus eine zu hohe (Strom, nur AA/S 4.1.2) oder eine zu niedrige Last (Spannung) haben.

- *Ja*: Das Kommunikationsobjekt ist freigegeben.
- *Nein*: Das Kommunikationsobjekt ist nicht freigegeben.

Die nachfolgende Tabelle zeigt die Aufschlüsselung der Zustände:

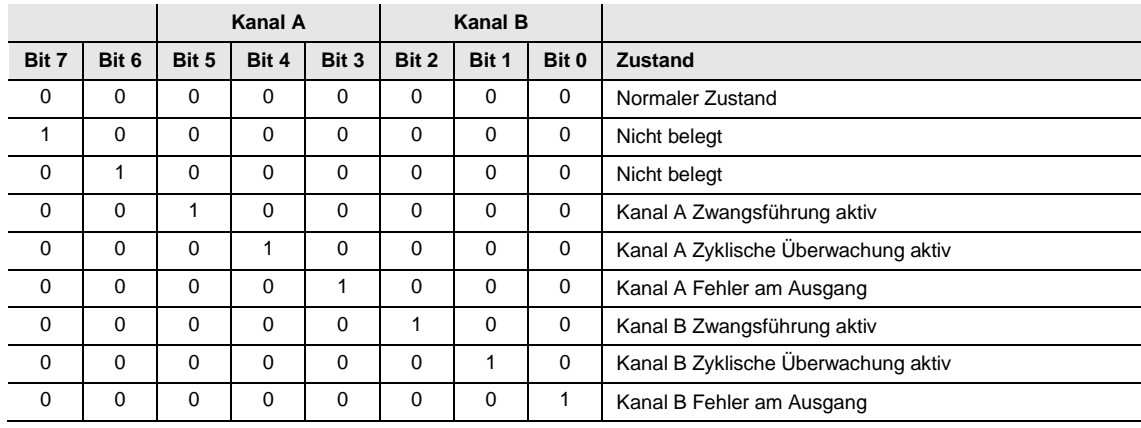

Alle Bits = 0: Es herrscht kein besonderer Zustand am Ausgang

**Für weitere Informationen siehe**: **[Wertetabelle zu Kommunikationsobjekt Statusbyte Kanal A/B,](#page-61-0) S[. 60](#page-61-0)**

### <span id="page-27-0"></span>**3.2.2 Parameterfenster** *A: Allgemein*

Dieses Parameterfenster definiert die allgemeinen Einstellungen eines Kanals.

**Hinweis**

Das Gerät besitzt mehrere Kanäle. Da die Funktionen für alle Kanäle gleich sind, werden diese lediglich anhand des Kanals A erläutert.

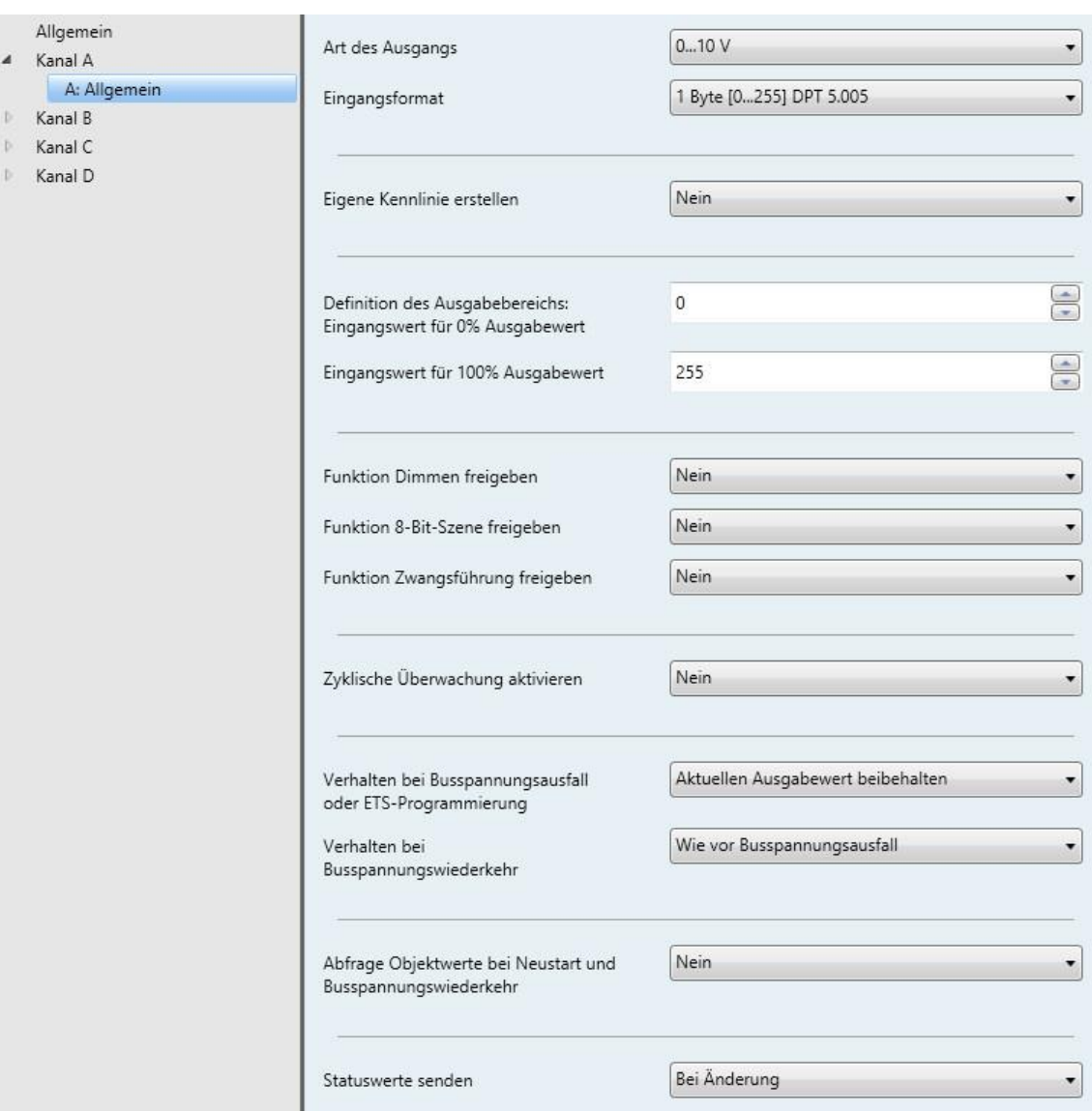

### **Art des Ausgangs**

Optionen: Deaktiviert 0…1 V 0…5 V 0…10 V  $1...10V$ 0…20 mA 4…20 mA

Verknüpftes Kommunikationsobjekt: Eingangswert

Status Istwert

Dieser Parameter definiert den Ausgangstyp (Spannung/Strom mit oberer und unterer Grenze) oder deaktiviert den Ausgang.

**Hinweis**

Die Optionen für den Strom entfallen beim Aufputzgerät AA/A 2.1.2.

### **Eingangsformat**

Optionen: 1 Byte [0…255] DPT 5.005 1 Byte [0…100] % DPT 5.001 1 Byte [-128…127] DPT 6.010 2 Byte [0…65.535] DPT 7.001 2 Byte [-32.768…32.767] DPT 8.001 2 Byte [Gleitkomma] DPT 9.0XX 4 Byte [IEEE Gleitkomma] DPT 14.0XX

Verknüpftes Kommunikationsobjekt: Status Istwert

Dieser Parameter definiert das Eingangsformat. Je nach Eingangsformat steht ein unterschiedlich großer Eingangsbereich zur Verfügung.

### **Eigene Kennlinie erstellen**

Optionen: Ja

**Nein** 

- *Ja*: Es wird ein neues Parameterfenster *A: Kennlinie* geöffnet. Dort ist es möglich, anhand einer bestimmten Anzahl von Stützpunkten einen eigenen Verlauf der Ausgänge in Abhängigkeit des Eingangssignals festzulegen.
- *Nein*: Es wird keine eigene Kennlinie festgelegt.

Auswahl Option *Ja*: Abhängige Parameter:

### **Stützpunkte und Grenzen auf der Seite "Kennlinie" parametrieren**

Für weitere Informationen zur Einstellungen der Parameter siehe [Parameterfenster A: Kennlinie,](#page-36-0) S. [35.](#page-36-0)

#### **Definition des Ausgabebereichs:**

#### **Hinweis**

Optionen:

Die verfügbaren Optionen für die Eingangswerte hängen von der Auswahl im Parameter *Eingangsformat* ab.

#### **Eingangswert für 0 % Ausgabewert**

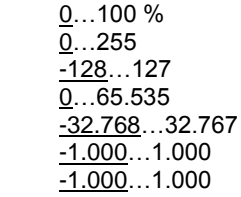

Verknüpftes Kommunikationsobjekt: Eingangswert

In Abhängigkeit des gewählten Eingangsformats findet hier die Zuordnung für den unteren Grenzwert statt. Wurde die Funktion *Eigene Kennlinie erstellen* gewählt, entfällt der Parameter an dieser Stelle.

#### **Eingangswert für 100 % Ausgabewert**

Optionen: 0...<u>100 %</u>  $0...255$  $-128...127$ 0…65.535 -32.768…32.767 -1.000…1.000  $-1.000...$  $1.000$ </u>

Verknüpftes Kommunikationsobjekt: Eingangswert

In Abhängigkeit des gewählten Eingangsformats findet hier die Zuordnung für den oberen Grenzwert statt. Wurde die Funktion *Eigene Kennlinie erstellen* gewählt, entfällt der Parameter an dieser Stelle.

### **Funktion Dimmen freigeben**

Optionen: Ja

**Nein** 

Verknüpftes Kommunikationsobjekt: Schalten

Dimmen Status Schalten

- *Ja*: Es wird ein neues Parameterfenster *A: Dimmen* geöffnet.
- *Nein*: Die Funktion steht nicht zur Verfügung.

Für weitere Informationen zur Einstellungen der Parameter siehe [Parameterfenster A: Dimmen,](#page-42-0) S. [41.](#page-42-0)

### **Funktion 8-Bit-Szene freigeben**

Optionen: Ja **Nein** 

Verknüpftes Kommunikationsobjekt: 8-Bit-Szene

Die Aktivierung dieses Parameters ermöglicht die Zuordnung von Szenen zu bestimmten Ausgangswerten.

- *Ja*: Es wird ein neues Parameterfenster *A: Szenen* geöffnet.
- *Nein*: Die Funktion steht nicht zur Verfügung.

Für weitere Informationen zur Einstellungen der Parameter siehe [Parameterfenster A: Szenen,](#page-44-0) S. [43.](#page-44-0)

### **Funktion Zwangsführung freigeben**

Optionen: Ja Nein

Die Aktivierung dieses Parameters ermöglicht die Erstellung von zwei Zwangsführungen.

- *Ja*: Es wird ein neues Parameterfenster *A: Zwangsführung* geöffnet.
- *Nein*: Die Funktion steht nicht zur Verfügung.

Für weitere Informationen zur Einstellungen der Parameter siehe [Parameterfenster A: Zwangsführung,](#page-46-0) S. [45.](#page-46-0)

#### **Zyklische Überwachung aktivieren**

Optionen: Nein

Objekt Eingangswert Objekt Zwangsführung Objekt Eingangswert und Objekt Zwangsführung

Verknüpftes Kommunikationsobjekt: Alarm

Dieser Parameter ermöglicht die Überwachung eines oder beider Objekte auf Erhalt eines Wertes, um den Ausfall des Wertgebers zu detektieren. Bei Zeitüberschreitung der Überwachung wird ein Alarmobjekt auf den Bus gesendet. Zusätzlich wird ein Ausgangswert vordefiniert, der im Falle einer Zeitüberschreitung angesteuert wird.

- *Nein*: Es findet keine Überwachung statt.
- *Objekt Eingangswert*: Es wird überwacht, ob das Kommunikationsobjekt *Eingangswert* in der definierten Zeit einen Wert erhalten hat.
- *Objekt Zwangsführung*: Es wird überwacht, ob eines der Kommunikationsobjekte *Zwangsführung* in der definierten Zeit einen Wert erhalten hat.
- *Objekt Eingangswert und Objekt Zwangsführung*: Es wird überwacht, ob eines der Kommunikationsobjekte *Zwangsführung* oder ein *Eingangswert* in der definierten Zeit einen Wert erhalten hat.

#### **Hinweis**

Im Alarmfall wird das Objekt mit dem Wert 1 gesendet.

Abhängige Parameter:

### **Zeitintervall für zyklische Überwachung in s [1…65.535]** Optionen: 1…180…65.635

Dieser Parameter definiert den Zeitraum, in dem ein neues Signal erhalten werden muss. Nach Ablauf der Zeit wird das Alarmobjekt automatisch gesendet.

#### **Ausgabe bei Überschreitung der Überwachungszeit in % [0…100]**

Optionen:  $0...100$ 

Dieser Parameter definiert den Ausgangswert, der nach einem Überschreiten der Überwachungszeit gelten soll.

#### **Hinweis**

Wird die zyklische Überwachung auf das Kommunikationsobjekt *Zwangsführung* angewendet, so muss dieses auch aktiviert und parametriert werden, da sonst die Überwachung auslösen würde und nicht wieder aufhebbar wäre.

#### **Hinweis**

Ist die Zwangsführung aktiv und die zyklische Überwachung wird ausgelöst, ändert sich der Ausgabewert nicht. Die Zwangsführung hat immer die höchste Priorität.

#### **Verhalten bei Busspannungsausfall oder ETS-Programmierung** (nur AA/S 4.1.2)

Optionen: Aktuellen Ausgabewert beibehalten Benutzerdefinierten Ausgabewert annehmen

Der Parameter definiert das Verhalten des Ausgangs bei Busspannungsausfall oder einer ETS-Programmierung.

- *Aktuellen Ausgabewert beibehalten*: Der aktuelle Ausgangswert wird beibehalten.
- *Benutzerdefinierten Ausgabewert annehmen*: Es kann ein benutzerdefinierter Wert angegeben werden.

Auswahl Option *Benutzerdefinierten Ausgabewert annehmen*: Abhängige Parameter:

### **Ausgabe in % [0…100]**

Optionen: 0…100

Dieser Parameter legt den Ausgangswert fest, der während eines Busspannungsausfalls oder einer ETS-Programmierung gelten soll.

Der Wert wird hierbei direkt in Prozent des Ausgangstyps angegeben, z. B. 0…10 V.

### **Hinweis**

Nach einer ETS-Programmierung (Geräte-Download) startet das Gerät mit dem niedrigsten Ausgangswert. Bei aktivierter Funktion *Kennlinie* werden die hier parametrierten Werte berücksichtigt. Beispiel:

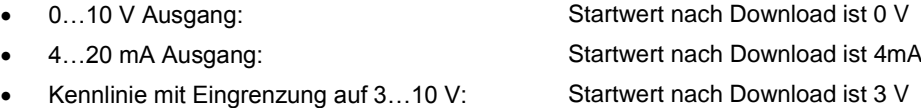

Es wird immer der Wert verwendet, der dem kleinsten Eingabewert zugeordnet ist. Beispiel:

 In der Kennlinie wird dem Eingangswert 0 % der Ausgangswert 10 V und dem Eingangswert 100 % der Ausgangswert 0 V zugeordnet. In diesem Fall startet das Gerät nach Download mit 10 V.

### **Verhalten bei Busspannungswiederkehr**

```
Optionen: Wie vor Busspannungsausfall
 Benutzerdefinierten Ausgabewert annehmen
```
Der Parameter definiert das Verhalten des Ausgangs nach Busspannungswiederkehr.

- *Wie vor Busspannungsausfall*: Der Wert vor dem Busspannungsausfall gilt weiter.
- *Benutzerdefinierten Ausgabewert annehmen*: Es kann ein benutzerdefinierter Wert angegeben werden.

Auswahl Option *Benutzerdefinierten Ausgabewert annehmen*:

Abhängige Parameter:

**Ausgabe in % [0…100]** Optionen: 0...100

Dieser Parameter legt den Ausgangswert fest, der nach einer Busspannungswiederkehr gelten soll.

### **Achtung** Der hier eingestellte Wert wird durch die Kennlinie beeinflusst! Werden bei der Kennlinie die größt- und kleinstmöglichen Eingangswerte definiert, erfolgt eine Eingrenzung des ansteuerbaren Ausgabebereichs. Beispiel:  $\bullet$  Eingangsformat 2 Byte [DPT 9.0xx], die Kennlinie ist mit  $0 = 0$  V und 1.000 = 10 V definiert. Daraus ergibt sich folgende Zuordnung:  $0 \% = 0 V$ 50 %  $= 0 V$  $51\% = 0.2$  V  $75 \% = 5 V$ 100  $% = 10 V$ Siehe auch Beispiel in [3.2.3](#page-36-0) [Parameterfenster A: Kennlinie,](#page-36-0) S [36.](#page-37-0)

#### **Abfrage Objektwerte bei Neustart und Busspannungswiederkehr**

Optionen: Ja **Nein** 

Der Parameter definiert, ob nach einem Geräteneustart und nach einer Busspannungswiederkehr eine Abfrage der Objektwerte auf dem Bus erfolgen soll (Value Read).

Es werden die Kommunikationsobjekte *Eingangswert* und *Schalten* des Kanals abgefragt.

#### **Statuswerte senden**

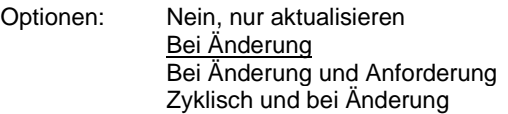

- *Nein, nur aktualisieren:* Der Status wird aktualisiert, aber nicht gesendet.
- *Bei Änderung:* Der Status wird bei Änderung gesendet.
- *Bei Änderung oder Anforderung:* Der Status wird bei Änderung oder Anforderung gesendet.
- *Zyklisch und bei Änderung*: Der Status wird zyklisch und bei Änderung gesendet.

Auswahl Option *Zyklisch und bei Änderung*: Abhängige Parameter:

#### **Sendezykluszeit in s [1…65.535]**

Optionen: 1…600…65.535

Dieser Parameter erlaubt ein zyklisches Senden aller mit dem Kanal verknüpften Statuswerte im eingestellten Zeitbereich.

Es werden die Kommunikationsobjekte *Ausgangswert Spannung/Ausgangswert Strom*, *Status Istwert*, *Status Schalten* und *Fehler am Ausgang* gesendet.

#### **Hinweis**

Die Einstellung wird im Parameterfenster *Allgemein* für alle Kanäle eingestellt, d.h. ist für den Parameter *Kommunikationsobjekt freigeben "Statuswerte anfordern" 1 Bit* die Option *Ja* gewählt, werden nur die beiden Statusbytes gesendet.

Wird im Kanal für den Parameter *Statuswerte senden* die Option *Bei Änderung und Anforderung* eingestellt, wird **zusätzlich** der Status (Ausgangswert) des Kanals auf Anforderung (und Änderung) gesendet.

Eine Änderung liegt dann vor, wenn sich der interne Wert, der dem Ausgangswert entspricht, durch eine externe Wertänderung, Zwangsführung oder einen Szenenaufruf ändert.

### <span id="page-36-0"></span>**3.2.3 Parameterfenster** *A: Kennlinie*

Dieses Parameterfenster wird angezeigt, wenn im [Parameterfenster](#page-27-0) A: Allgemein, S[. 26,](#page-27-0) die entsprechende Funktion freigegeben wurde.

Mithilfe der Funktion *Kennlinie* kann für jeden Ausgang anhand einer eigens erstellten Kennlinie ein bestimmtes Verhalten festgelegt werden. Hierzu können zwischen 2 und 11 Stützpunkte angegeben werden. Bei jedem Stützpunkt wird einem Eingangswert ein spezifischer Ausgabewert zugeordnet. Zwischen diesen Werten gilt lineares Verhalten. Neben der Kennlinie kann hierbei auch eine Begrenzung auf einen minimalen oder maximalen Ausgangswert vorgenommen werden, indem der minimale und maximale Wert der Kennlinie entsprechend parametriert wird.

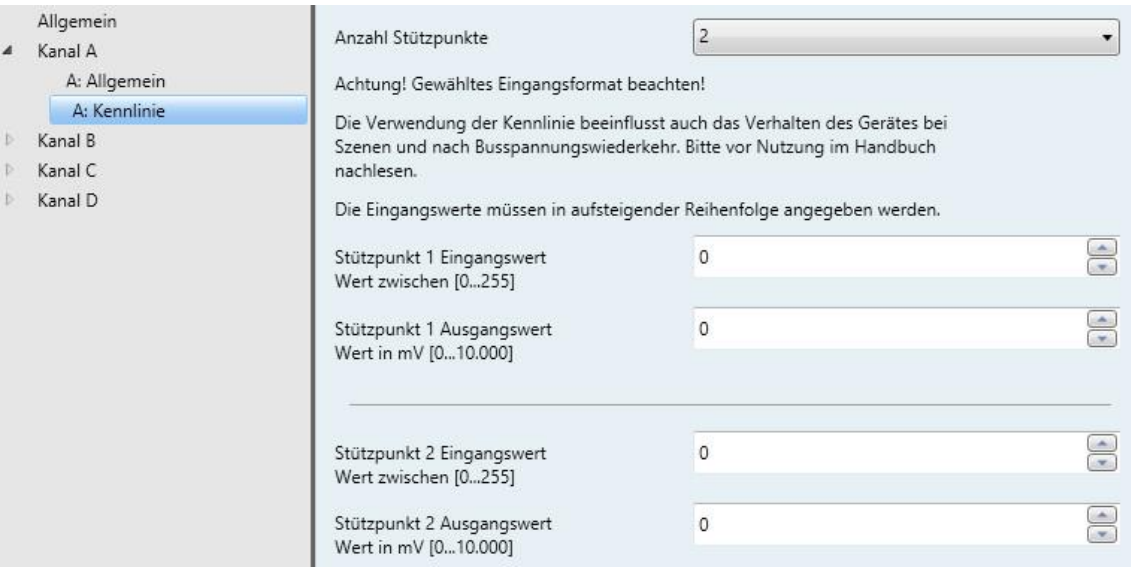

#### **Anzahl Stützpunkte**

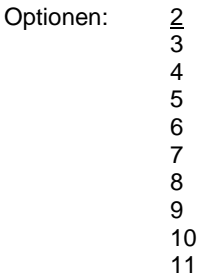

11

Mit diesem Parameter kann die Anzahl der Stützpunkte für die Erstellung der Kennlinie gewählt werden.

#### **Achtung! Gewähltes Eingangsformat beachten!**

Die Verwendung der Kennlinie beeinflusst auch das Verhalten des Gerätes bei Szenen und nach Busspannungswiederkehr. Bitte vor Nutzung im Handbuch nachlesen.

Die Eingangswerte müssen in aufsteigender Reihenfolge angegeben werden.

#### **Hinweis**

Werden die Eingangswerte nicht in aufsteigender Reihenfolge angegeben, findet im Gerät eine Sortierung in die richtige Reihenfolge statt.

### **Hinweis**

Einem Eingangswert darf nur ein Ausgangswert zugewiesen werden, da dies sonst zu Fehlern in der Berechnung der Kennlinie führt.

### <span id="page-37-0"></span>**Beispiel:**

**Werte vor der Sortierung:**

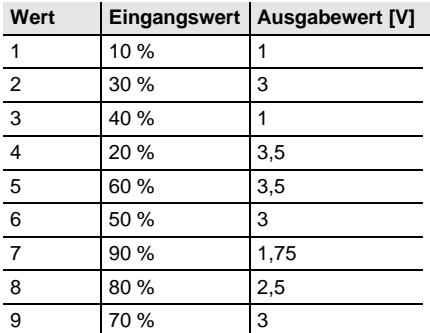

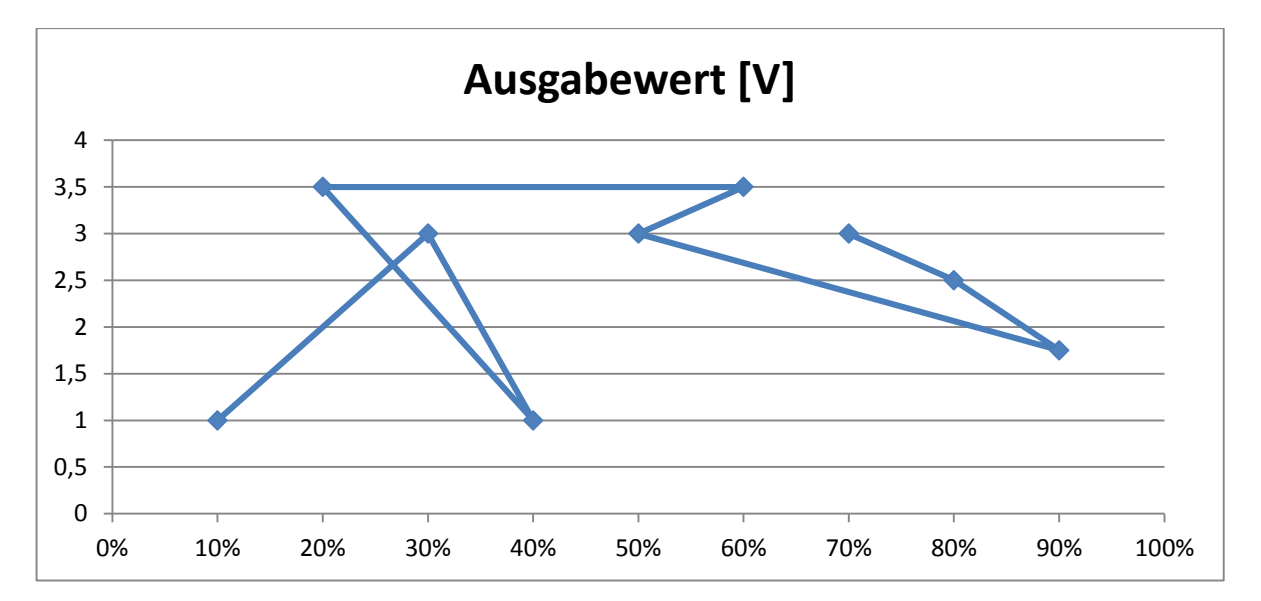

### **Werte nach der Sortierung:**

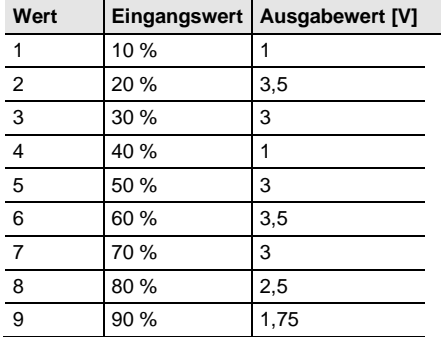

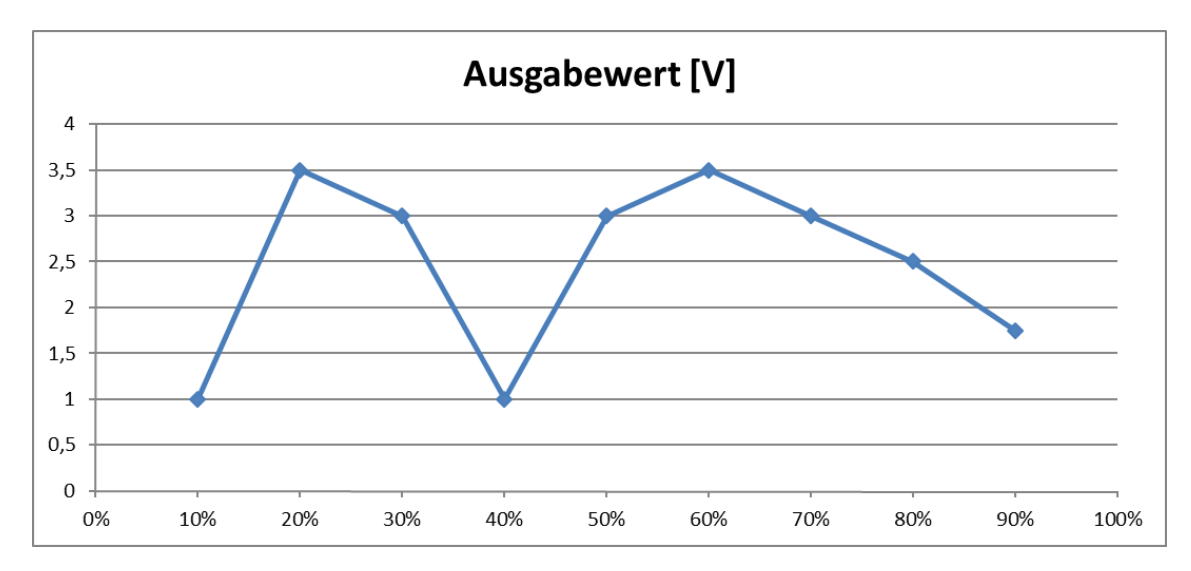

Die zur Verfügung stehenden Eingangs- und Ausgangswerte sind abhängig vom gewählten Eingangsformat im **Parameterfenster A: Allgemein**, S. [26.](#page-27-0)

### **Hinweis**

In Folge der Begrenzung durch die Kennlinie kann es zu Unterschieden zwischen dem eingegeben und dem ausgegebenem Wert kommen.

Beispiel: Wird als Eingangswert 95 % eingegeben, erfolgt eine Rücksetzung auf den nächsten gültigen Wert (90 %; 1,75 V). Da der Ausgabewert 1,75 V insgesamt 4 mal vorhanden ist, wird als Rückgabewert (Kommunikationsobjekt *Status Istwert*) der niedrigste Wert genommen, hier 13 %, und in das Ausgangsobjekt geschrieben.

**Stützpunkt X Eingangswert Wert zwischen [0…100] % Wert zwischen [0…255] Wert zwischen [-128…127] Wert zwischen [0…65.535] Wert zwischen [-32.768…32.767] Wert zwischen [-1.000…1.000]** Optionen: 0…100 %  $0...255$ 

-128…127 0…65.535 -32.768…32.767 -1.000…1.000 -1.000…1.000

Verknüpftes Kommunikationsobjekt: Eingangswert

Mit diesem Parameter wird, in Abhängigkeit vom gewählten Eingangsformat [\(Parameterfenster](#page-27-0) A: [Allgemein,](#page-27-0) S. [26\)](#page-27-0), der Eingangswert eingegeben, der dem Stützpunkt X (X = 1...11) zugeordnet ist.

**Stützpunkt X Ausgangswert Wert in mV [0…100] % Wert in mV [0…1.000] Wert in mV [0…10.000] Wert in mV [1.000…10.000] Wert in mV [0…5.000] Wert in µA [0…20.000] Wert in µA [4.000…20.000]** Optionen: 0…100 % 0…1.000  $0...10.000$ 1.000…10.000 0…5.000 0…20.000 4.000…20.000

Verknüpftes Kommunikationsobjekt: Status Istwert

Mit diesem Parameter wird, in Abhängigkeit von der gewählten Art des Ausgangs [\(Parameterfenster](#page-27-0) A: [Allgemein,](#page-27-0) S. [26\)](#page-27-0), der Ausgangswert eingegeben, der dem Stützpunkt X (X = 1…11) zugeordnet ist.

#### **Hinweis**

Wird die Kennlinie verwendet, gelten die hier gewählten maximalen Eingangs- und Ausgangswerte gleichzeitig als Beschränkung. Wird ein größerer Wert eingegeben, erfolgt eine automatische Begrenzung auf den nächstgelegenen gültigen Wert.

Wie im Beispiel zur Sortierung der Eingangswerte zu sehen ist, endet die Kennlinie bei 90 %; 1,75 V. Wird nun als Eingangswert 100 % an das Gerät gesendet, so wird der Wert auf den nächsten gültigen Wert (1,75 V) begrenzt. Wird ein anderes Verhalten gewünscht muss die Kennlinie für den gesamten Eingabebereich (hier von 0 % - 100 % definiert werden).

Die Begrenzungen gelten auch für die Verwendung der Szenen.

Im nachfolgenden Beispiel wird die Verwendung der Kennlinie zur Eingrenzung des Eingabebereichs gezeigt.

Die Screenshots zeigen die hierzu vorgenommenen Einstellungen.

**Einstellungen auf der Parameterseite A: Allgemein:**

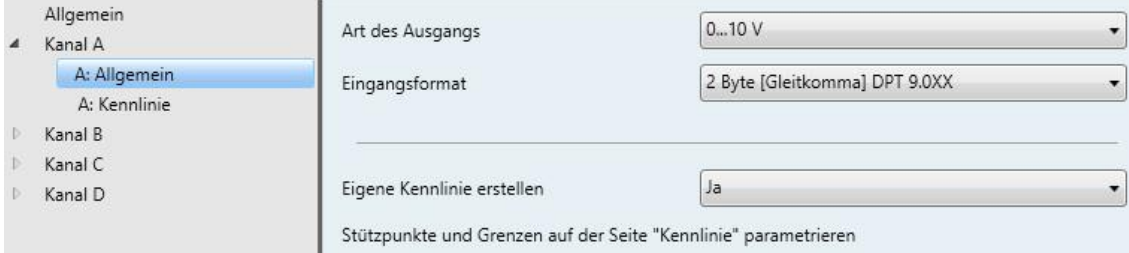

#### **Einstellungen auf der Parameterseite A: Kennlinie:**

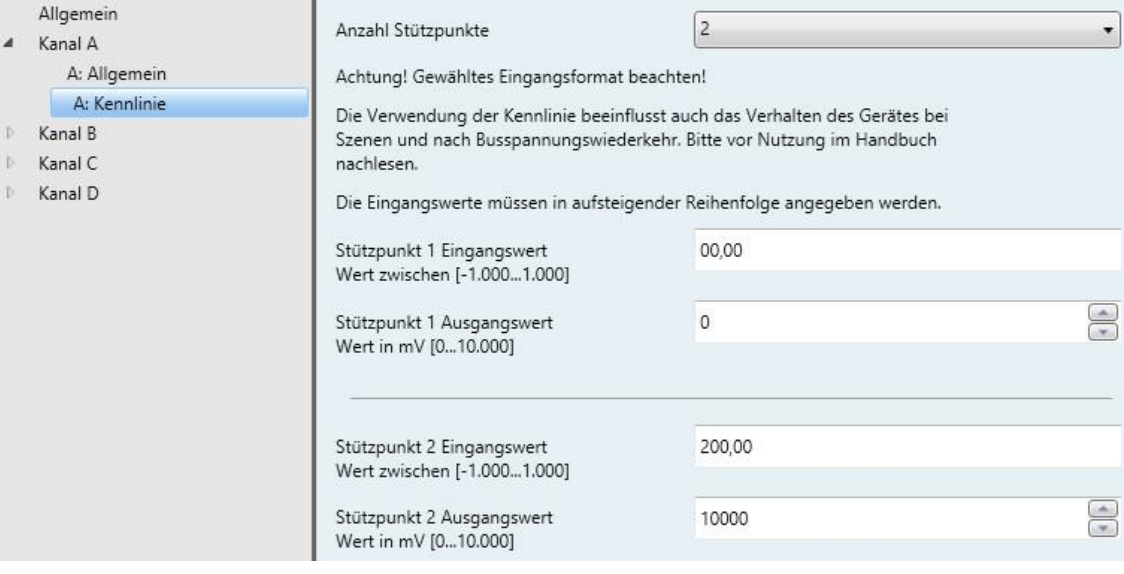

#### **Hinweis**

Wird eine eigene Kennlinie erstellt, sind die prozentualen Eingaben bei *Verhalten bei Busspannungswiederkehr* und *Szenen* immer auf die gesamte Bandbreite des gewählten Eingangsformats zu betrachten.

Die folgende Tabelle zeigt das Beispiel in den verschiedenen Eingangsformaten bei gewähltem Ausgangstyp 0…10 V. In Orange sind die Werte markiert, die zu einer Änderung des Ausgabewerts führen.

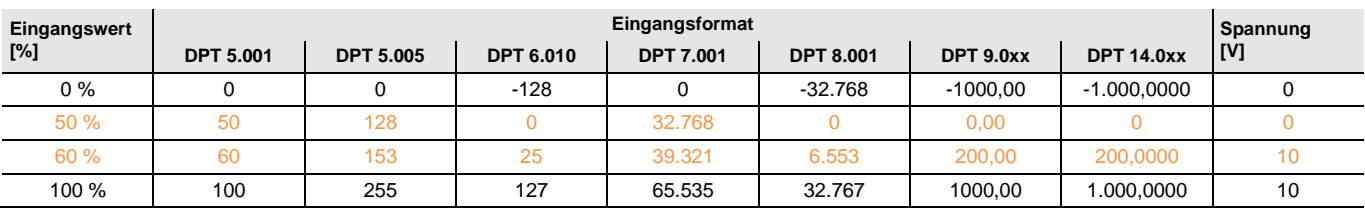

### **Nachfolgend ist das Beispiel exemplarisch für den DPT 9.0xx dargestellt.**

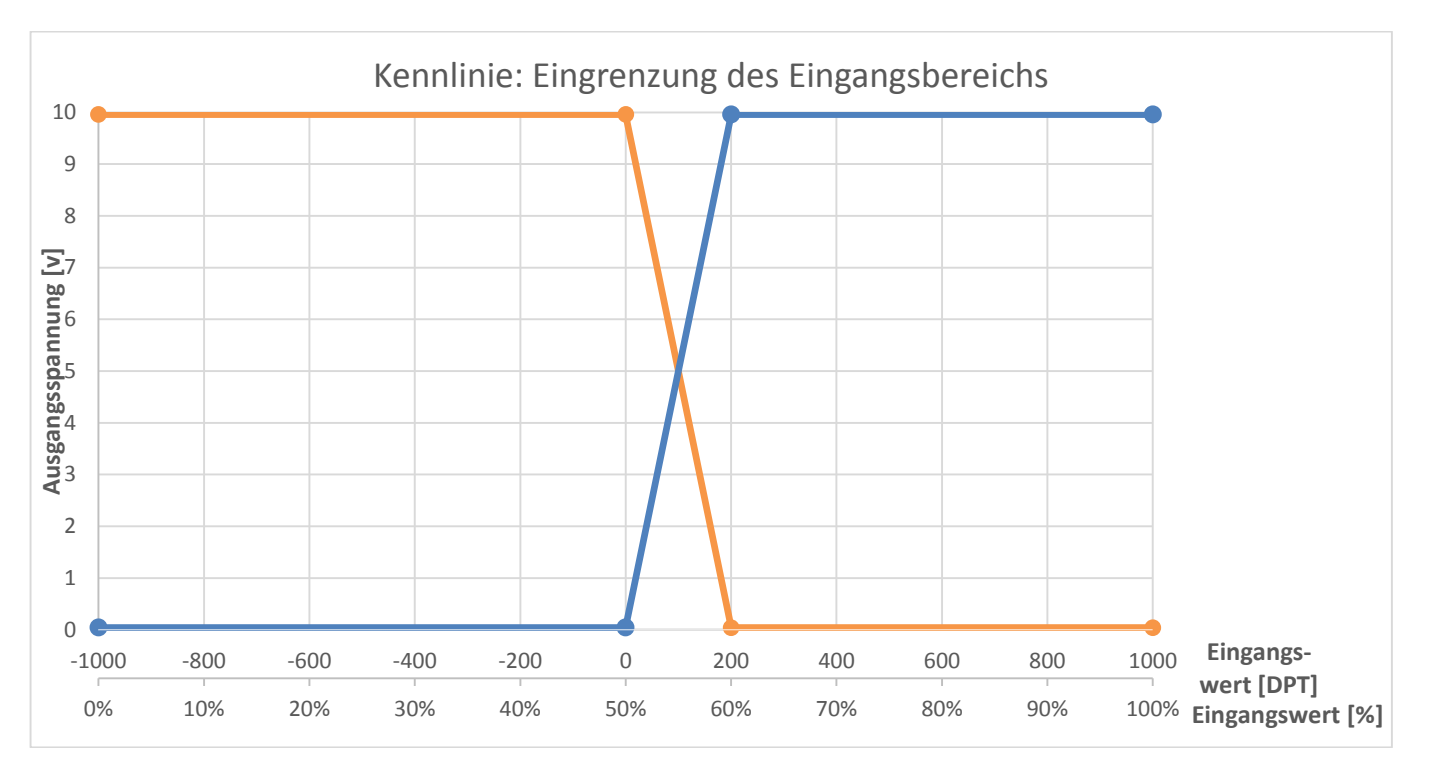

### Es ergibt sich folgende Zuordnung:

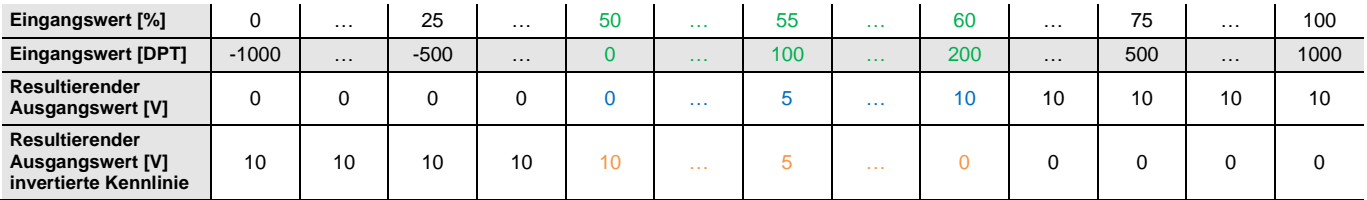

Die Tabelle zeigt das Verhalten des Ausgangs bei der oben definierten Kennlinie in Abhängigkeit der eingegebenen (per Kommunikationsobjekt) oder eingestellten (per Parameter) Eingangswerte.

In Orange ist der gültige Wertebereich markiert, der bei den Funktionen *Szenen* und *Verhalten bei Busspannungswiederkehr* verwendet werden kann.

#### <span id="page-42-0"></span>**3.2.4 Parameterfenster** *A: Dimmen*

Dieses Parameterfenster wird angezeigt, wenn im [Parameterfenster](#page-27-0) A: Allgemein, S[. 26,](#page-27-0) die entsprechende Funktion freigegeben wurde.

Die Funktion *Dimmen* ermöglicht das Verwenden zusätzlicher Optionen, die vor allem zum Dimmen von Ausgangsspannungen verwendet werden können. Mit den nachfolgenden Parametern können diese zusätzlichen Optionen eingestellt werden.

Wird gleichzeitig die Funktion *Kennlinie* verwendet, erfolgt das Andimmen von bestimmten Werten auch anhand der parametrierten Kennlinie.

Zusätzlich wird bei Verwendung der Funktion *Dimmen* das 4-Bit-Eingangs-Kommunikationsobjekt *Dimmen* und das 1-Bit-Eingangs-Kommunikationsobjekt *Schalten* sowie das 1-Bit-Ausgangs-Kommunikationsobjekt *Status Schalten* aktiviert.

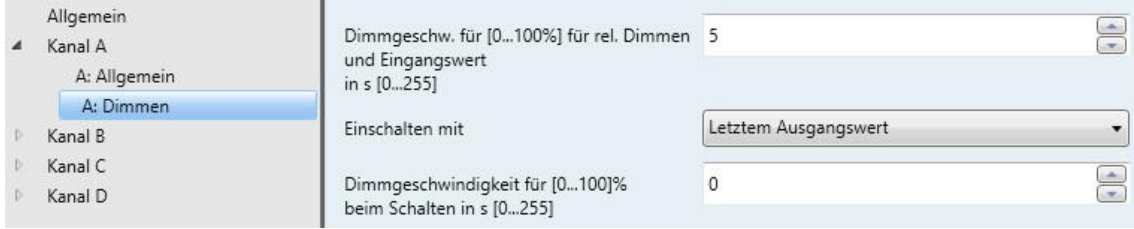

#### **Dimmgeschwindigkeit für [0…100%] für rel. Dimmen und Eingangswert in s [0…255]**

Optionen: 0…5…255

Der gewählte Wert gibt die Dimmgeschwindigkeit an, die benötigt wird, um von 0 auf 100 % zu dimmen. Wird zwischen anderen Werten gedimmt, errechnet sich die Dauer in Abhängigkeit dieses Werts.

#### **Hinweis**

Eine Eingrenzung des Dimmbereichs ist nur absolut über die Kennlinien möglich. Die obere bzw. untere Wertegrenze der Kennlinie fungiert hierbei als obere bzw. untere Dimmgrenze.

#### **Hinweis**

Die untere Dimmgrenze sollte auf einen Wert eingestellt werden, bei dem das Leuchtmittel noch betrieben werden kann. Einige Leuchtmittel schalten unterhalb von etwa 10 % aus oder beginnen zu flackern (bitte beachten Sie die technischen Daten des Herstellers).

#### **Einschalten mit**

Optionen: Benutzerdefiniertem Wert Letztem Ausgangswert

Dieser Parameter bietet die Möglichkeit, beim Einschalten einen Wert zwischen 0...100 % zu wählen oder mit dem letzten Ausgabewert vor dem Ausschalten wieder einzuschalten.

Zum Einschalten wird das Kommunikationsobjekt, mit welchem die Last geschaltet wird (z.B. über Schaltaktor SA/S), auch mit dem Kommunikationsobjekt *Schalten* des zugehörigen Analogaktorkanals verbunden. Alternativ kann die Statusrückmeldung des Schaltaktors (*Status Schalten*) mit dem Eingangsobjekt *Schalten* des Analogaktors verbunden werden. Dies kann auch umgekehrt erfolgen, indem das Kommunikationsobjekt *Status Schalten* des Analogaktors mit dem Kommunikationsobjekt *Schalten* des Schaltaktors verbunden wird.

Auswahl Option *Benutzerdefiniertem Wert*:

Abhängige Parameter:

**Benutzerdefinierter Wert im definierten Eingangsbereich in % [0…100]** Optionen: 0…80…100

Es ist eine Eingabe in Schritten von 1 % möglich.

### **Hinweis**

Nach einem Geräte-Download wird als letzter Helligkeitswert die obere Dimmgrenze verwendet.

### **Dimmgeschwindigkeit für [0…100]% beim Schalten in s [0…255]**

Optionen: 0…100

Der gewählte Wert gibt die Geschwindigkeit an, die benötigt wird, um die Lampe von 0 auf 100 % zu schalten. Wird zwischen anderen Werten geschaltet, errechnet sich die Dauer in Abhängigkeit dieses Werts.

#### **Hinweis**

Das Kommunikationsobjekt *Status Schalten* ändert den Zustand von "Aus" zu "Ein", sobald der tatsächliche Eingangswert größer ist als der kleinste definierte Eingangswert.

Dies gilt auch, wenn durch die Funktion *Kennlinie* dem kleinsten Eingangswert ein Ausgabewert zugeordnet wurde, der größer als der kleinste physikalische Wert ist.

#### <span id="page-44-0"></span>**3.2.5 Parameterfenster** *A: Szenen*

Dieses [Parameterfenster](#page-27-0) wird angezeigt, wenn im Parameterfenster Parameterfenster A: Allgemein, S[. 26,](#page-27-0) die entsprechende Funktion freigegeben wurde.

Mithilfe der Funktion *Szenen* ist es möglich, bestimmte vordefinierte Eingangswerte (in Prozent und in Abhängigkeit des Ausgangsbereichs) direkt anzusteuern. Anhand dieser Eingangswerte wird dann direkt der zugehörige Ausgangswert (evtl. entsprechend der Kennlinie) am Ausgang ausgegeben.

#### **Hinweis**

Szenenwerte werden immer durch die Kennlinie beeinflusst.

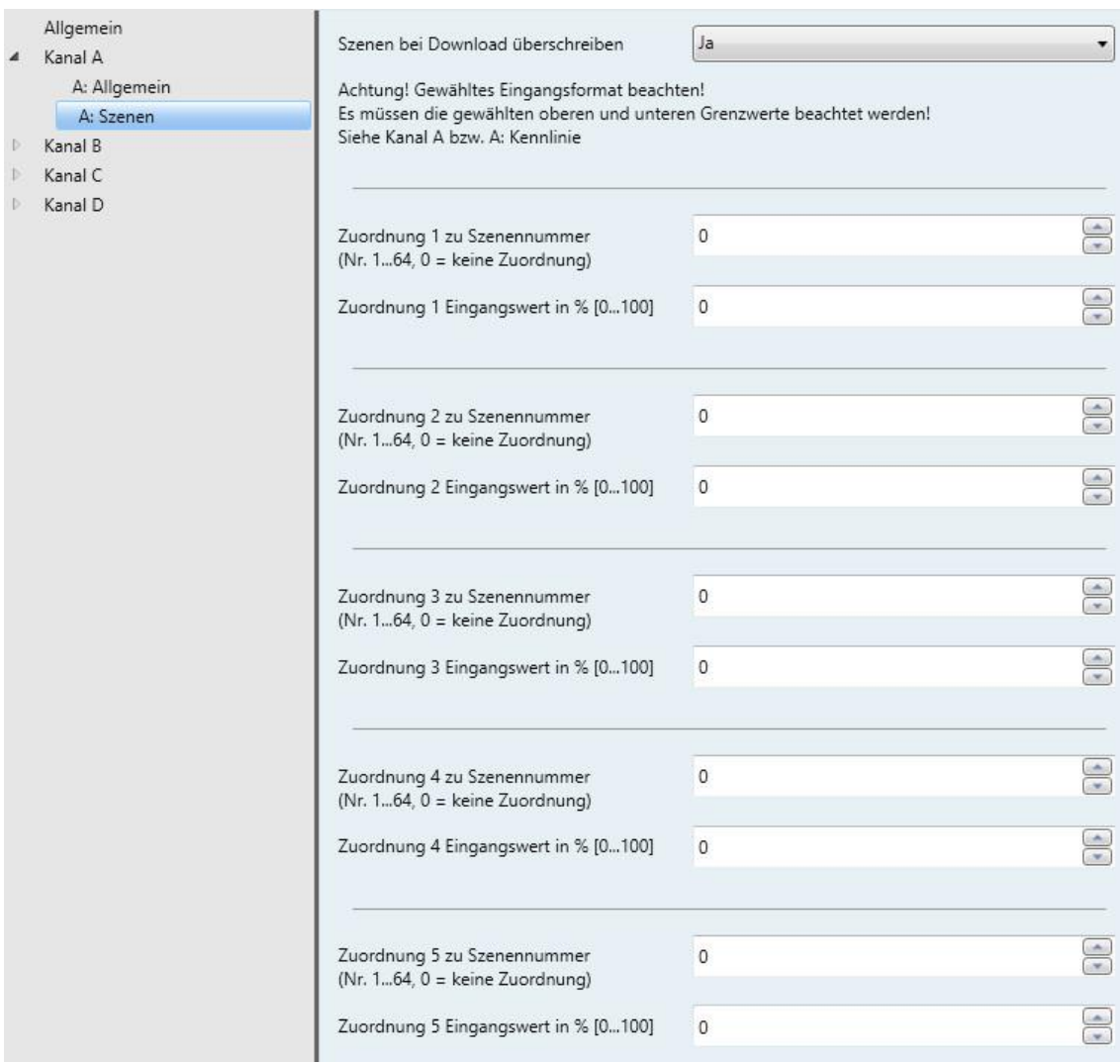

#### **Szenen bei Download überschreiben**

Optionen: Ja Nein

Mit diesem Parameter wird festgelegt, ob bei einem Gerätedownload auch die Szenen überschrieben werden sollen.

#### **Achtung! Gewähltes Eingangsformat beachten! Es müssen die gewählten oberen und unteren Grenzen beachtet werden! Siehe Kanal A bzw. A: Kennlinie.**

< --- Hinweis

#### **Zuordnung X zu Szenennummer (Nr. 1…64, 0 = keine Zuordnung)**

Optionen: 0...64

Mit diesem Parameter wird festgelegt, welcher Szenennummer (1…64) die Zuordnung X (X = 1…16) zugeteilt ist.

### **Hinweis**

Ist eine Szenenzuordnung doppelt vergeben, wird die erste Zuordnung in der Zuordnungstabelle ausgegeben (Zählweise aufsteigend).

### **Zuordnung X Eingangswert in % [0…100]**

Optionen:  $0...100$ 

Mit diesem Parameter wird der Eingangswert festgelegt, der bei Auslösen der Szene X (X = 1…16) angefahren werden soll. Die Einstellung erfolgt in 0…100 % vom Eingangsbereich, in Abhängigkeit der ausgewählten oberen und unteren Grenzen.

Der Szenenwert wird in das Kommunikationsobjekt *Status Istwert* geschrieben.

#### **Wichtig**

Es muss das im [Parameterfenster](#page-27-0) A: Allgemein, siehe S[. 26,](#page-27-0) eingestellte Eingangsformat sowie die obere und untere Begrenzung beachtet werden, wird ein Wert außerhalb dieser eingegeben, erfolgt automatisch eine Begrenzung auf den nächsten gültigen Wert.

### <span id="page-46-0"></span>**3.2.6 Parameterfenster** *A: Zwangsführung*

Dieses Parameterfenster wird angezeigt, wenn im [Parameterfenster](#page-27-0) A: Allgemein, S[. 26,](#page-27-0) die entsprechende Funktion freigegeben wurde.

Die Funktion *Zwangsführung* ermöglicht es, anhand einer vorgenommenen Parametrierung durch das Senden eines 1- oder 2-Bit-Befehls einen bestimmten Ausgangswert anzunehmen, welcher die Eingangswerte übersteuert. Dieser Ausgangswert kann auch erst nach Rücknahme des Zwangsführungsbefehls wieder verlassen werden.

Der Unterschied zwischen 1- und 2-Bit-Zwangsführung ergibt sich daraus, dass bei einer 2-Bit-Zwangsführung 2 verschiedene Werte zugewiesen werden können, ein Wert für den zwangsgeführten Aus-Zustand z.B. 0 V und ein Wert für den zwangsgeführten Ein-Zustand z.B. 10 V.

Die Zwangsführung 1 hat hierbei eine höhere Priorität als Zwangsführung 2. Beide müssen jedoch aufgehoben sein, um den normalen Betrieb fortsetzen zu können.

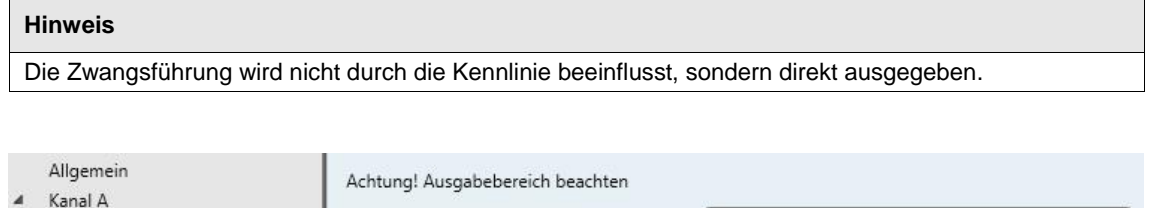

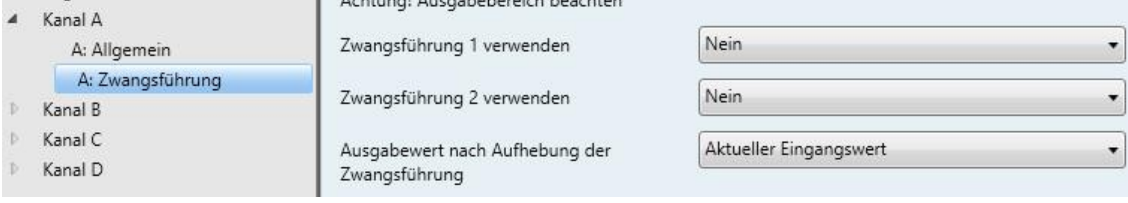

### **Achtung! Ausgabebereich beachten**

< --- Hinweis

### **Hinweis**

Es muss die im [Parameterfenster](#page-27-0) A: Allgemein, siehe S[. 26,](#page-27-0) eingestellte Art des Ausgangs beachtet werden.

### **Zwangsführung 1 verwenden**

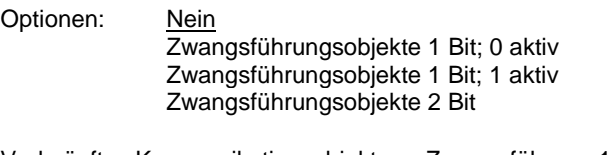

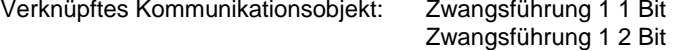

Bei Aktivierung werden, je nach gewählter Zwangsführungsart, die entsprechenden nachfolgenden Parameter zur Erstellung einer Zwangsführung freigegeben.

Auswahl der Option *Zwangsführungsobjekte 1 Bit*:

### **Ausgabewert bei Zwangsführung 1 in % vom Ausgangsbereich [0…100]**

Optionen: 0…100

Mit diesem Parameter wird der Ausgabewert bei Aktivierung der Zwangsführung 1 festgelegt.

Auswahl der Option *Zwangsführungsobjekte 2 Bit*:

#### **Ausgabewert bei Zwangsführung 1 EIN in % vom Ausgangsbereich [0…100]**

Optionen:  $0...100$ 

Mit diesem Parameter wird der Ausgabewert bei Aktivierung der Zwangsführung 1 EIN festgelegt.

### **Ausgabewert bei Zwangsführung 1 AUS in % vom Ausgangsbereich [0…100]**

Optionen: 0...100

Mit diesem Parameter wird der Ausgabewert bei Aktivierung der Zwangsführung 1 AUS festgelegt.

#### **Zwangsführung 2 verwenden**

Optionen: Nein

Zwangsführungsobjekte 1 Bit; 0 aktiv Zwangsführungsobjekte 1 Bit; 1 aktiv Zwangsführungsobjekte 2 Bit

Verknüpftes Kommunikationsobjekt: Zwangsführung 2 1 Bit

Zwangsführung 2 2 Bit

Bei Aktivierung werden, je nach gewählter Zwangsführungsart, die entsprechenden nachfolgenden Parameter zur Erstellung einer Zwangsführung freigegeben.

Auswahl der Option *Zwangsführungsobjekte 1 Bit*:

**Ausgabewert bei Zwangsführung 2 in % vom Ausgangsbereich [0…100]** Optionen: 0…100

Mit diesem Parameter wird der Ausgabewert bei Aktivierung der Zwangsführung 2 festgelegt.

Auswahl der Option *Zwangsführungsobjekte 2 Bit*:

#### **Ausgabewert bei Zwangsführung 2 EIN in % vom Ausgangsbereich [0…100]**

Optionen: 0...100

Mit diesem Parameter wird der Ausgabewert bei Aktivierung der Zwangsführung 2 EIN festgelegt.

**Ausgabewert bei Zwangsführung 2 AUS in % vom Ausgangsbereich [0…100]** Optionen:  $0...100$ 

Mit diesem Parameter wird der Ausgabewert bei Aktivierung der Zwangsführung 2 AUS festgelegt.

#### **Hinweis**

Das Verhalten von Zwangsführung 2 sowie die nachfolgenden Parameter sind identisch wie bei Zwangsführung 1. Jedoch hat Zwangsführung 1 höhere Priorität.

### **Ausgabewert nach Aufhebung der Zwangsführung**

Optionen: Wert vor Zwangsführung Aktueller Eingangswert Wert der Zwangsführung beibehalten

Dieser Parameter definiert das Verhalten nach Aufhebung der Zwangsführung. Diese Festlegung gilt, sobald keine Zwangsführung mehr aktiviert ist.

### **Hinweis**

Das festgelegte Verhalten gilt sowohl für Zwangsführung 1, als auch für Zwangsführung 2.

- *Wert vor Zwangsführung*: Es gilt der letzte, vor der Zwangsführung empfangene Wert. Das Eingangsobjekt akzeptiert in der Zwischenzeit keine neuen Eingangswerte, sendet aber trotzdem ein Quittierungstelegramm. Nach Deaktivieren der Zwangsführung gilt der letzte Wert vor Aktivieren der Zwangsführung, und das Eingangsobjekt akzeptiert wieder neue Werte.
- *Aktueller Eingangswert*: Der Wert, der während oder vor der Zwangsführung empfangen wurde, wird beibehalten bis ein neuer Eingangswert empfangen wird. Das Eingangsobjekt kann während der Zwangsführung weiter beschrieben werden. Nach Aufhebung der Zwangsführung gilt der aktuell im Eingangsobjekt stehende Wert.
- *Wert der Zwangsführung beibehalten*: Es wird der Wert beibehalten, der durch die Zwangsführung angesteuert wurde. Sobald ein neuer Sollwert empfangen wird, wird dieser angesteuert.

### **Prioritäten:**

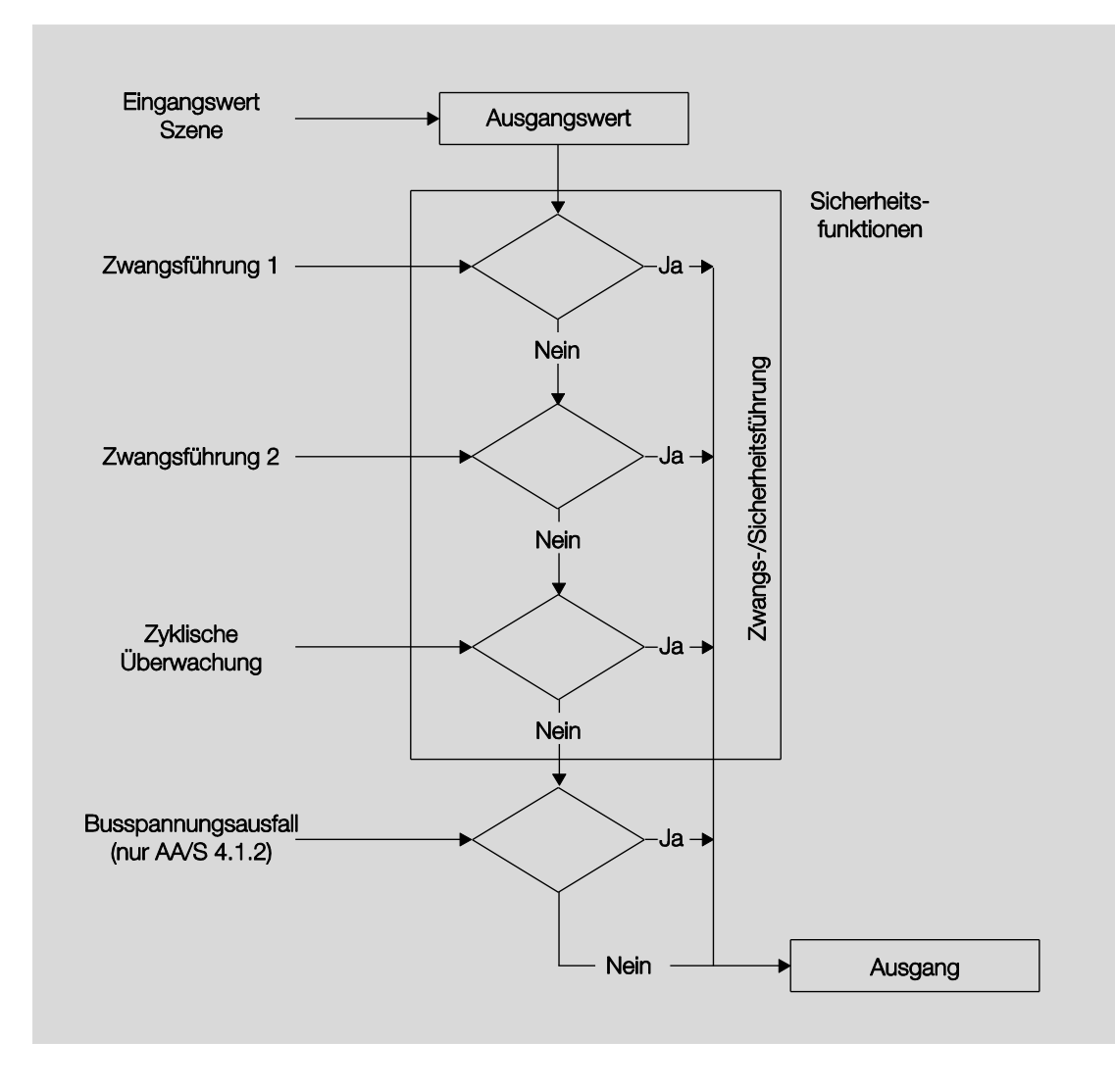

### <span id="page-51-0"></span>**3.3 Kommunikationsobjekte**

### <span id="page-51-1"></span>**3.3.1 Kurzübersicht Kommunikationsobjekte**

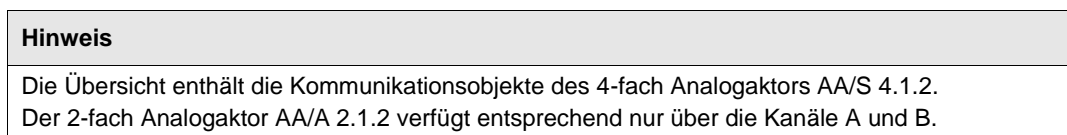

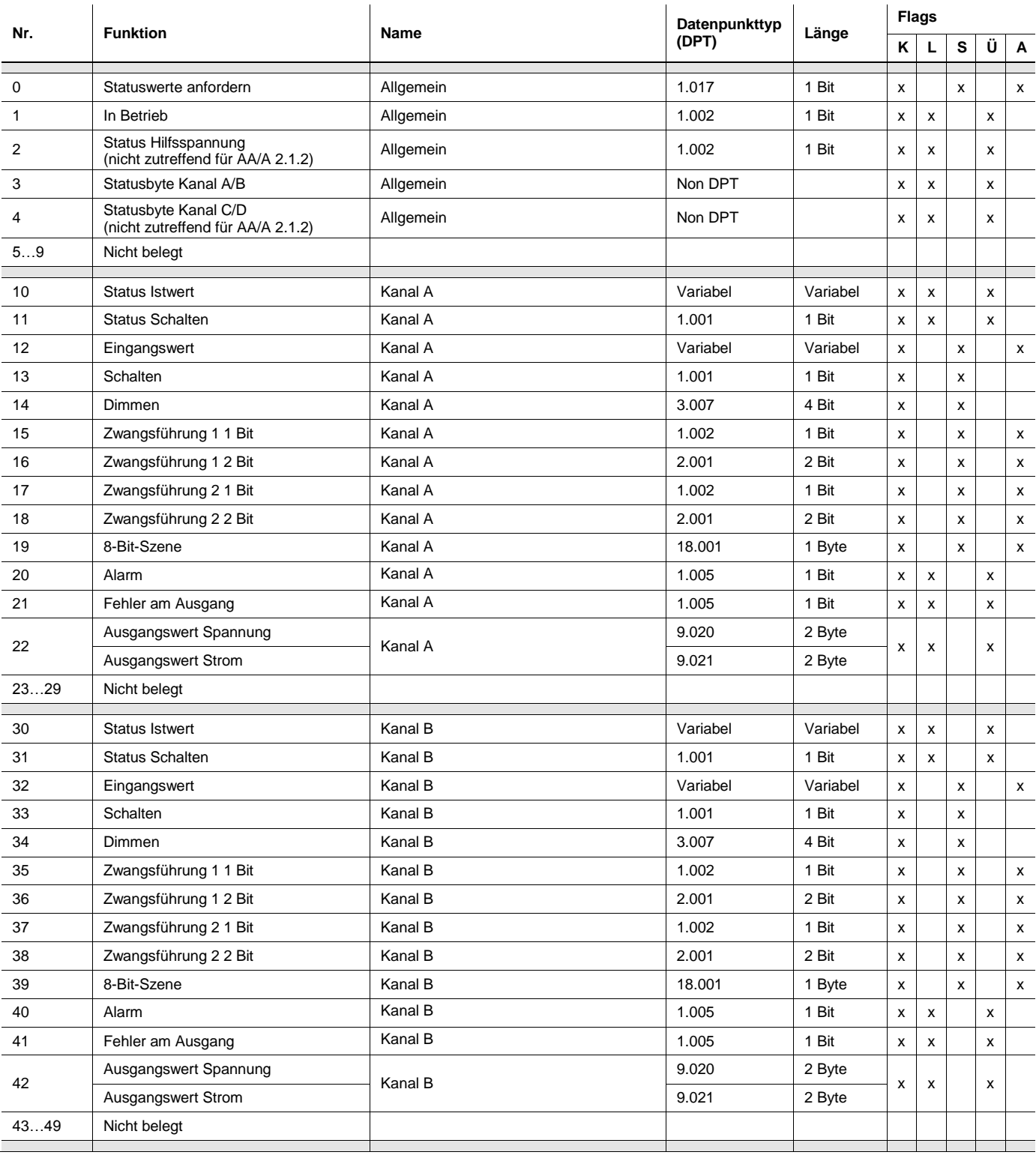

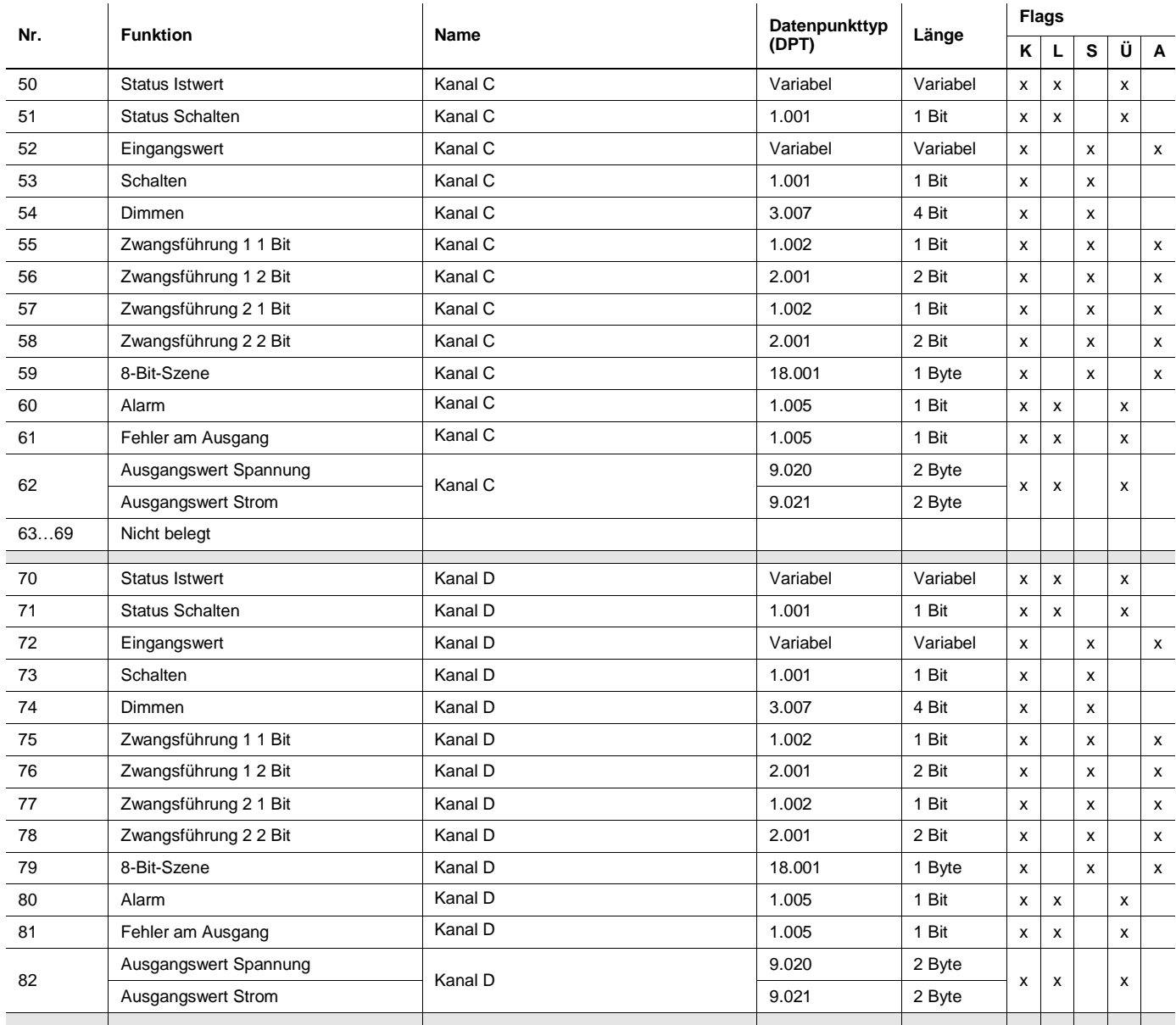

### <span id="page-53-0"></span>**3.3.2 Eingangsobjekte**

### <span id="page-53-1"></span>**3.3.2.1 Kommunikationsobjekte Allgemein**

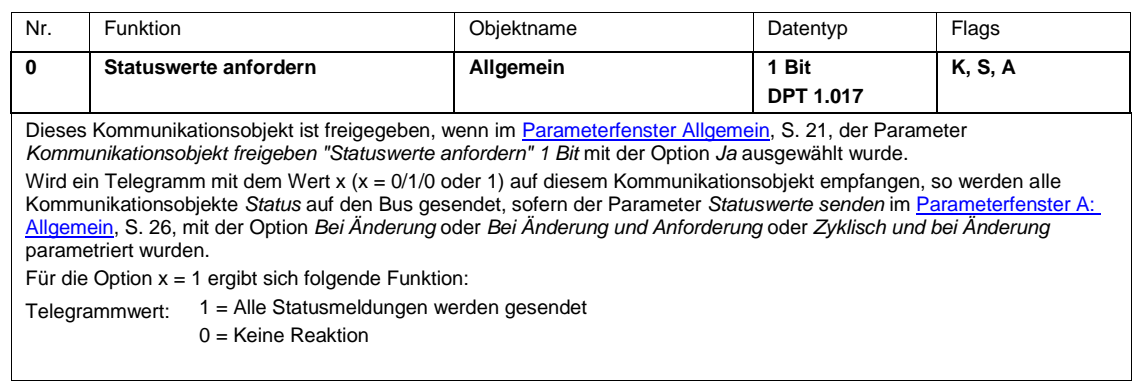

### <span id="page-53-2"></span>**3.3.2.2 Kommunikationsobjekte Kanal A**

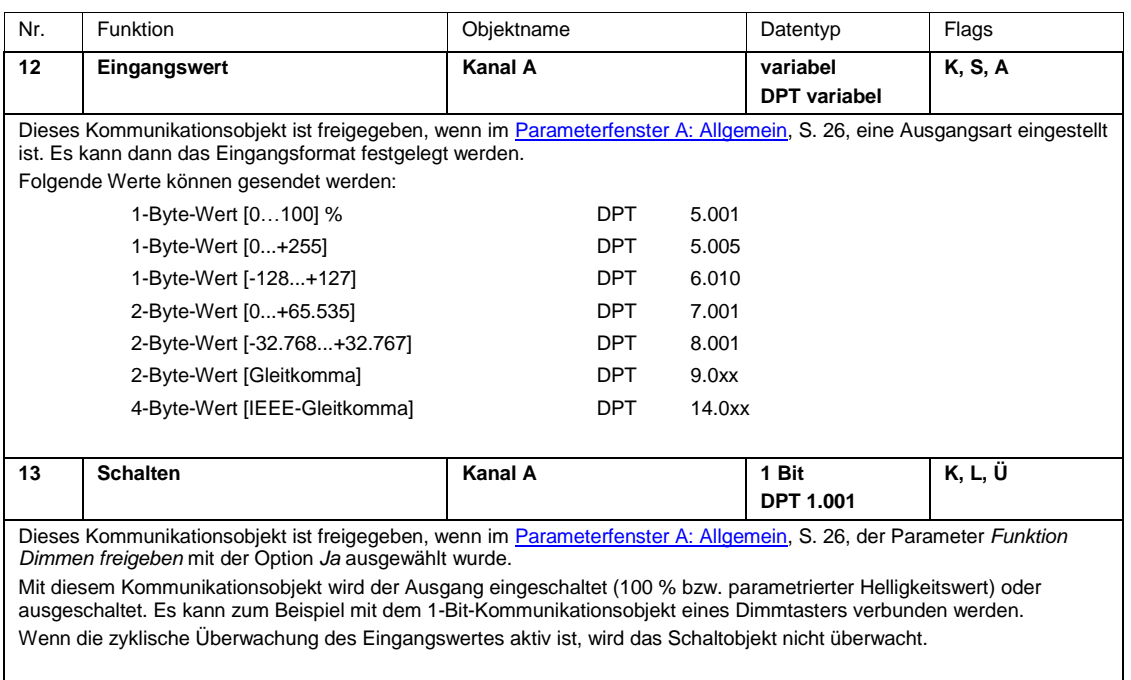

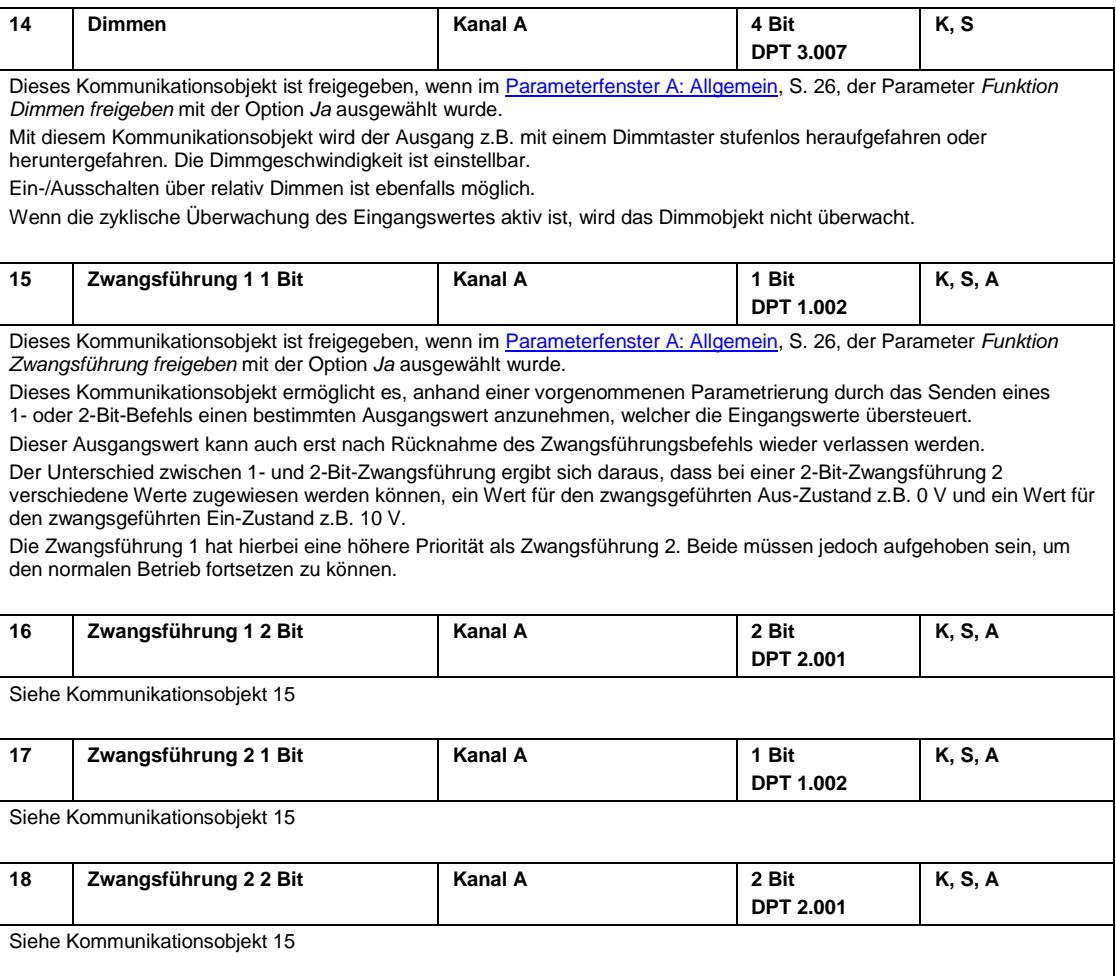

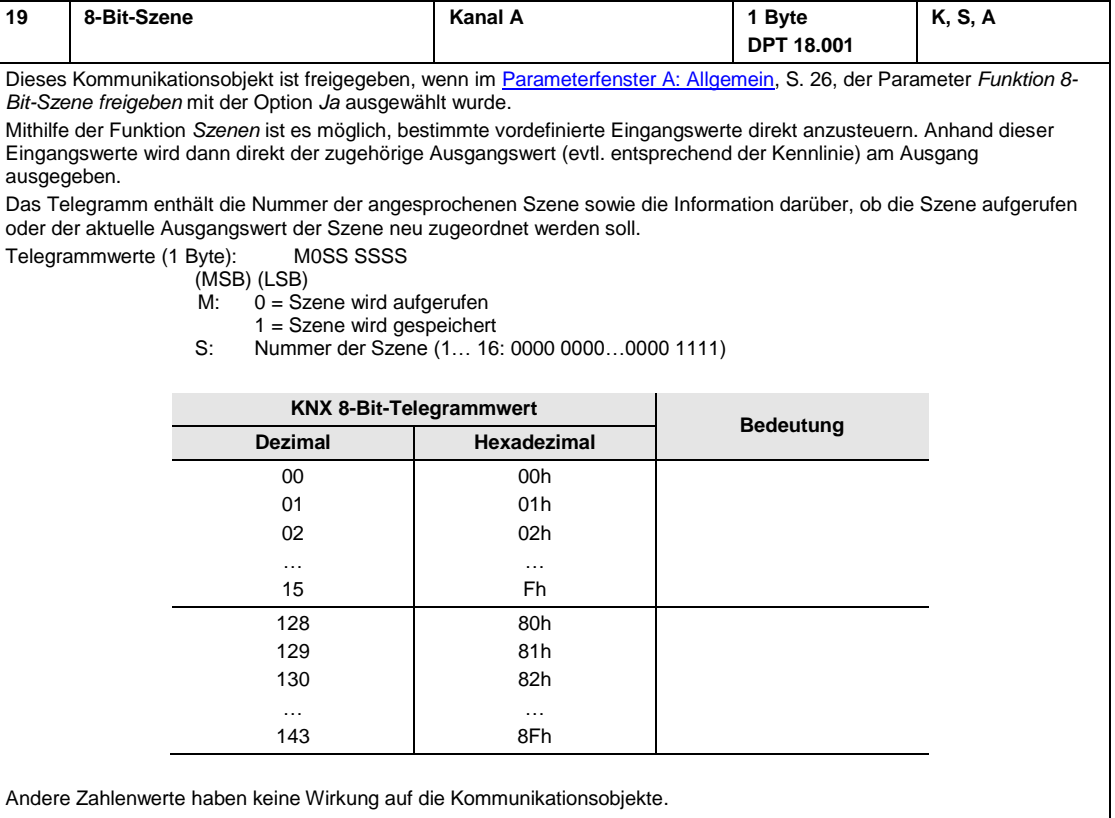

### <span id="page-55-0"></span>**3.3.2.3 Kommunikationsobjekte Kanal B, C und D**

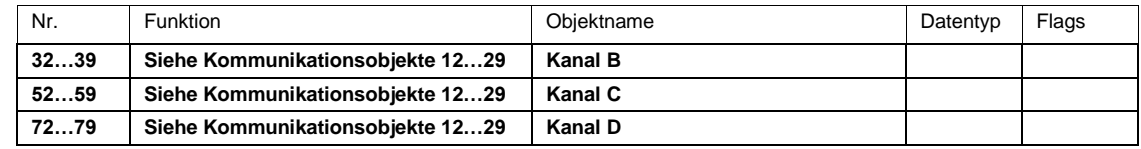

### <span id="page-56-0"></span>**3.3.3 Ausgangsobjekte**

### <span id="page-56-1"></span>**3.3.3.1 Kommunikationsobjekte Allgemein**

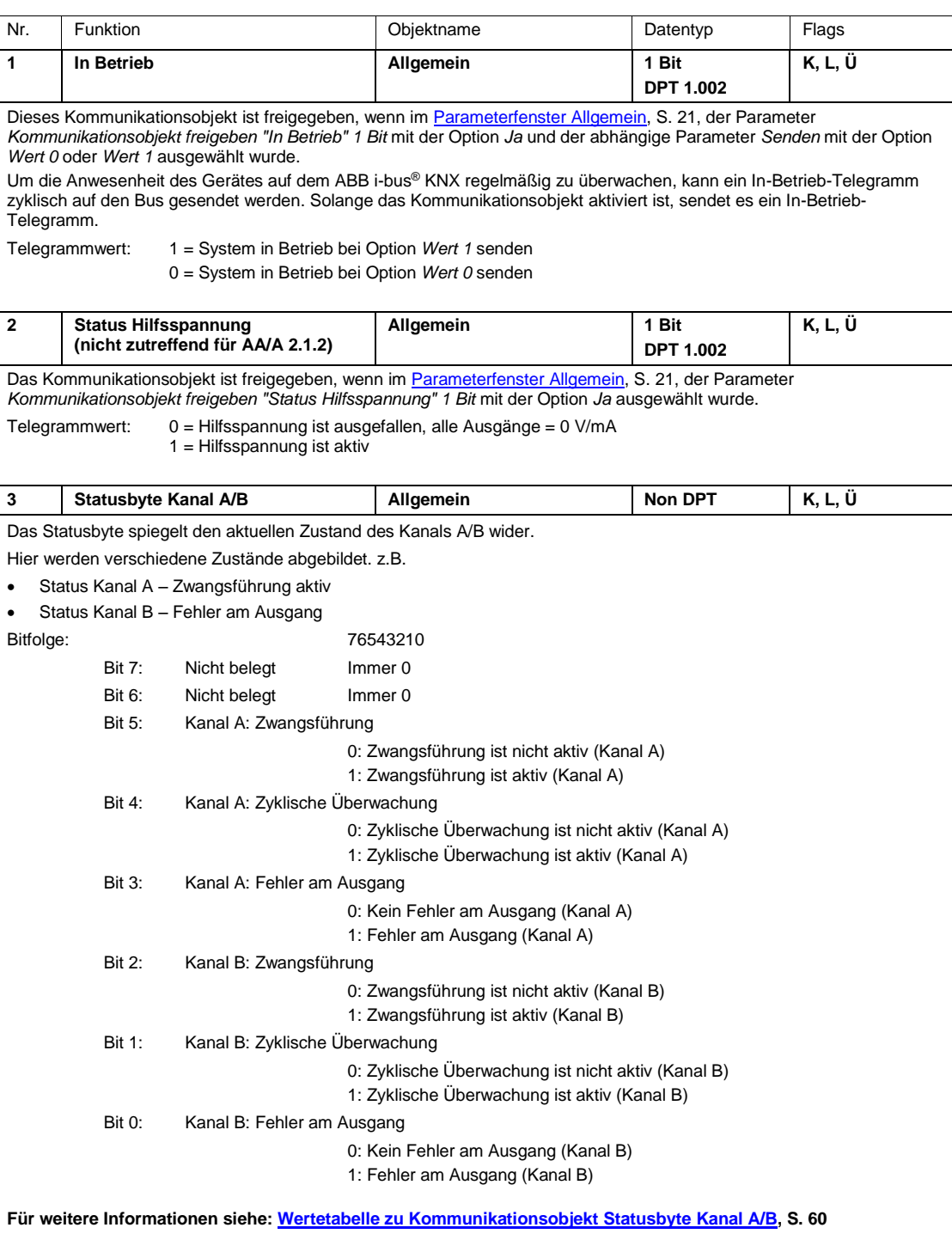

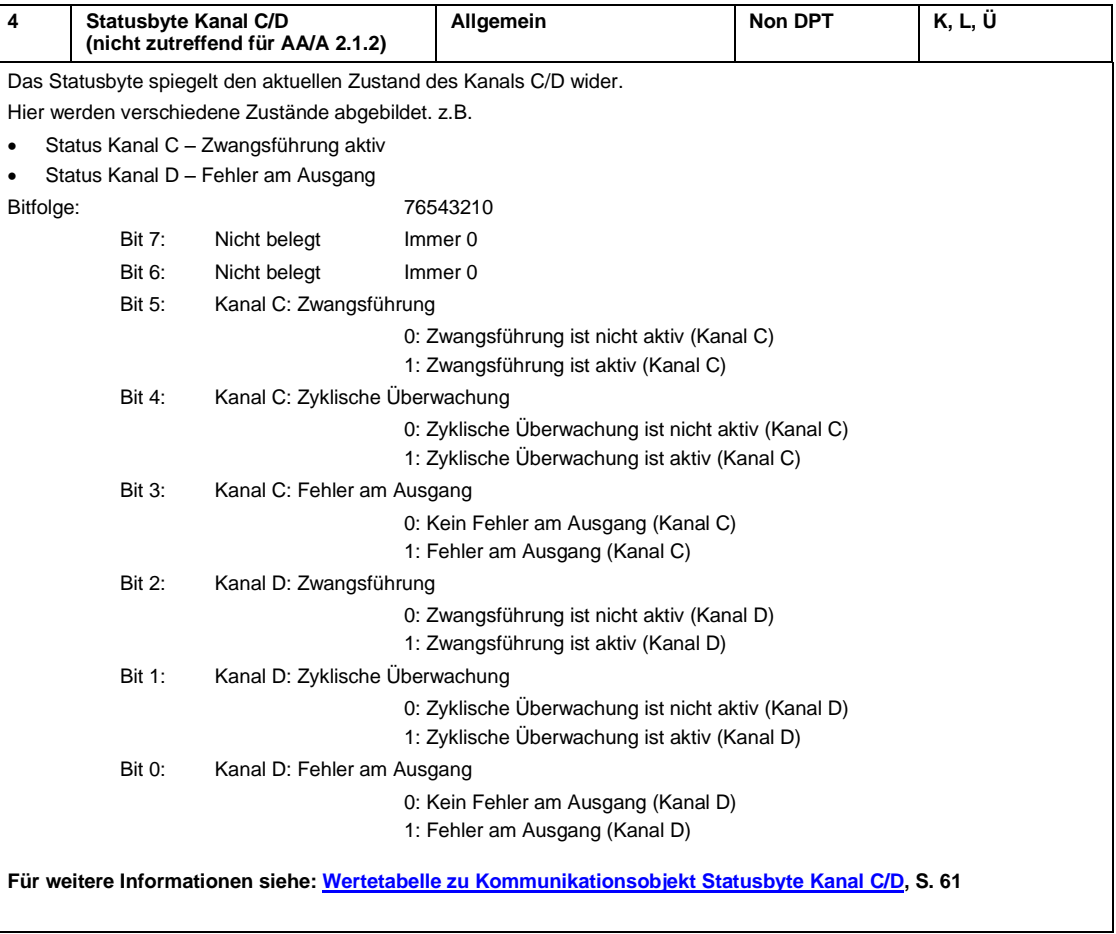

### <span id="page-58-0"></span>**3.3.3.2 Kommunikationsobjekte Kanal A**

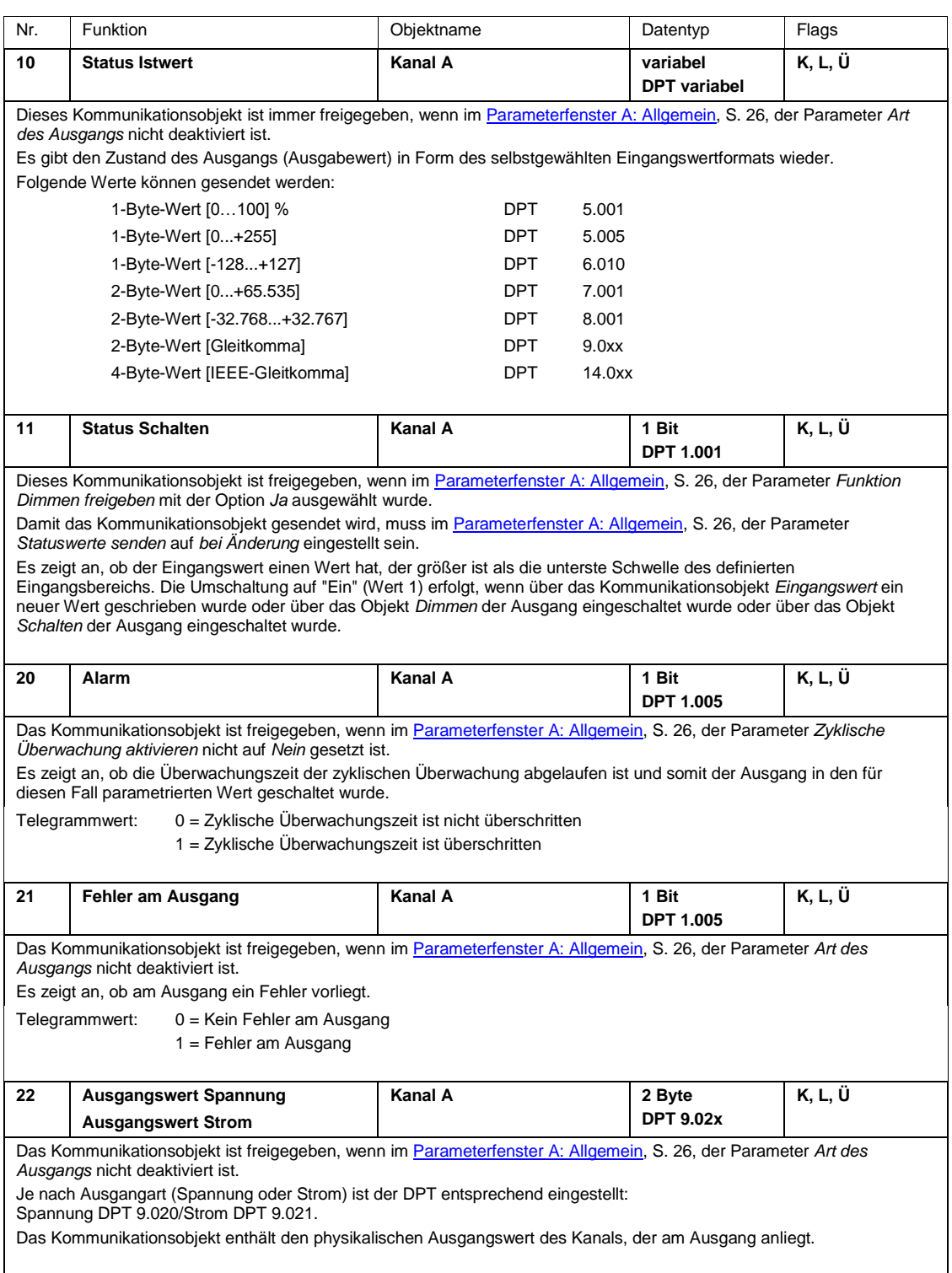

### <span id="page-59-0"></span>**3.3.3.3 Kommunikationsobjekte Kanal B, C und D**

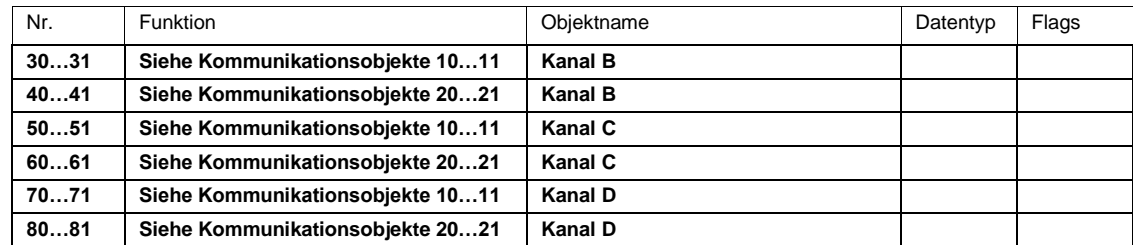

### <span id="page-60-0"></span>**A Anhang**

### <span id="page-60-1"></span>**A.1 Lieferumfang**

Das Gerät wird mit folgenden Teilen geliefert. Bitte überprüfen Sie den Lieferumfang gemäß folgender Liste:

### **AA/S 4.1.2**

- 1 Stck. AA/S 4.1.2, Analogaktor, 4fach, REG
- 1 Stck. Montage- und Betriebsanleitung

### **AA/A 2.1.2**

- 1 Stck. AA/A 2.1.2, Analogaktor, 2fach, AP
- 1 Stck. Montage- und Betriebsanleitung
- 1 Stck. Busanschlussklemme (rot/schwarz)
- 1 Stck. Ausgangsanschlussklemme
- 4 Stck. Kabelbinder zur Zugentlastung
- 2 Stck. Blindstopfen Nr. 1, geöffnet, GHQ5006611P1
- 1 Pack mit 4 x Schrauben und 4 x S6 Dübeln, 2CDG 924 002 B001

### **Achtung**

Um den IP54 Schutz zu gewährleisten, sind nur die mitgelieferten Blindstopfen zu verwenden. Bei nicht Verwendung kann Feuchtigkeit und/oder Wasser ins Gehäuse eindringen. Das Gerät wird dadurch beschädigt.

<span id="page-61-0"></span>

### **A.2 Wertetabelle zu Kommunikationsobjekt** *Statusbyte Kanal A/B*

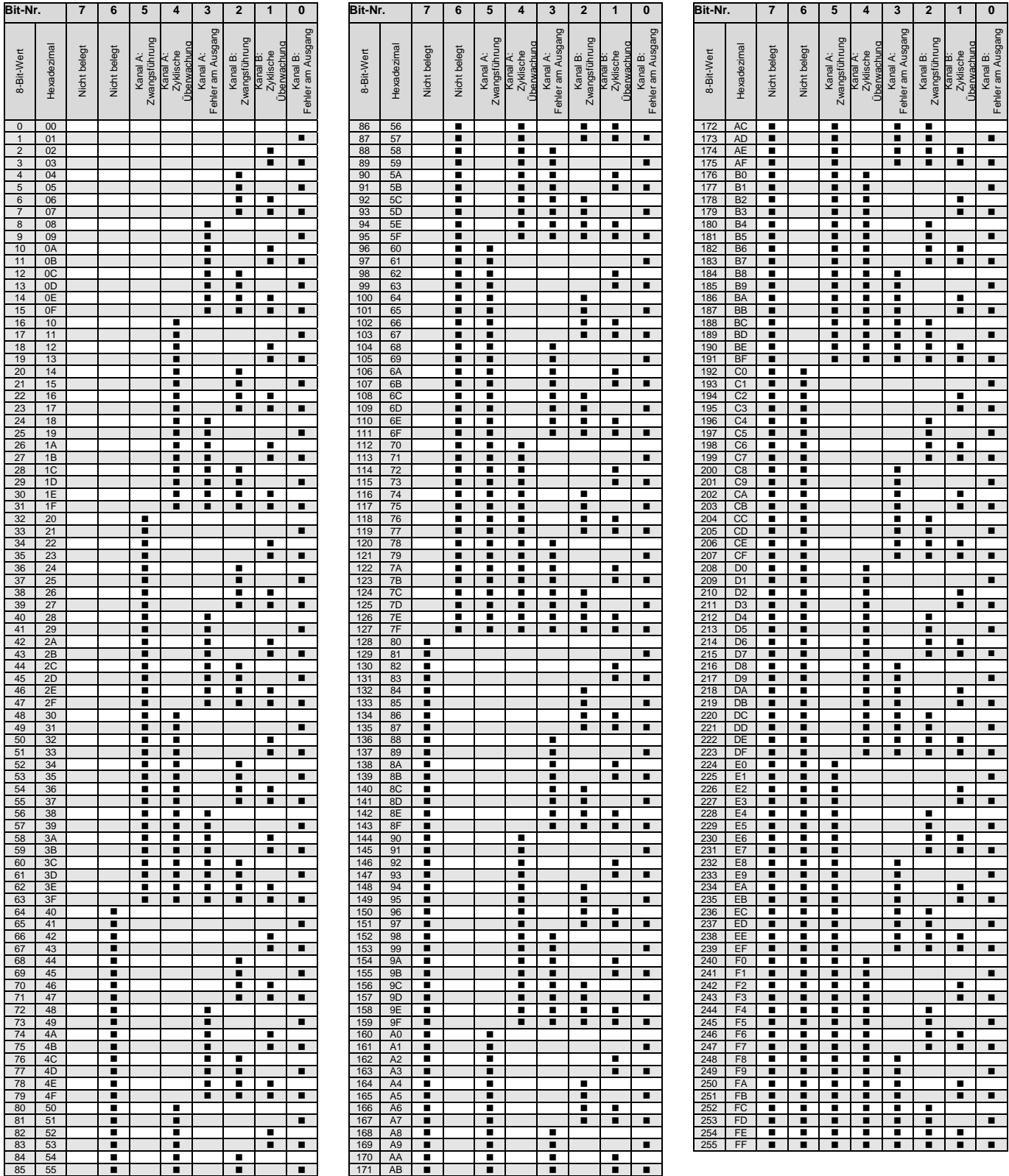

leer = Wert 0

 $\blacksquare$  = Wert 1, zutreffend

<span id="page-62-0"></span>

### **A.3 Wertetabelle zu Kommunikationsobjekt** *Statusbyte Kanal C/D*

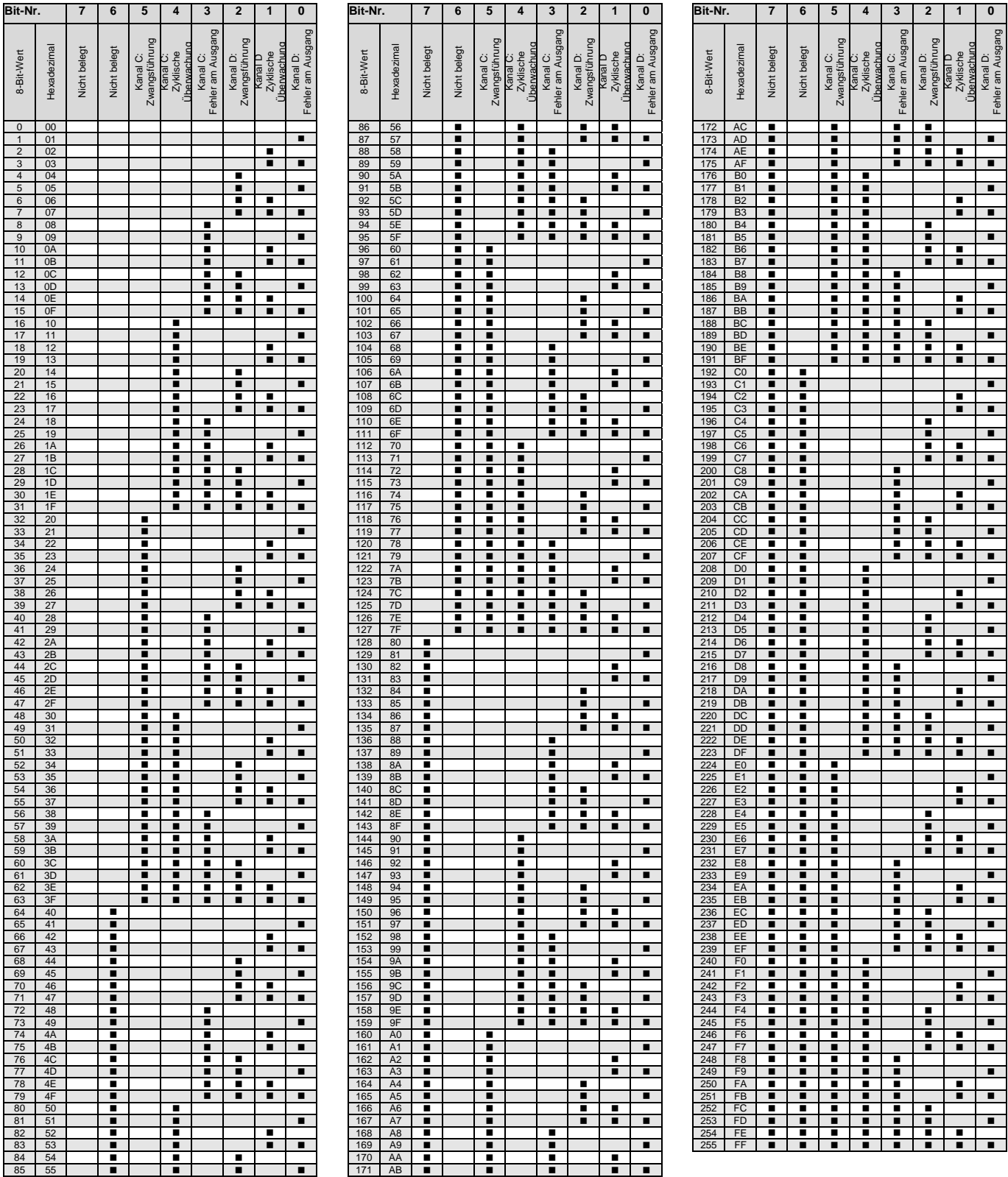

leer = Wert 0  $\blacksquare$  = Wert 1, zutreffend

### <span id="page-63-0"></span>**A.4 Bestellangaben**

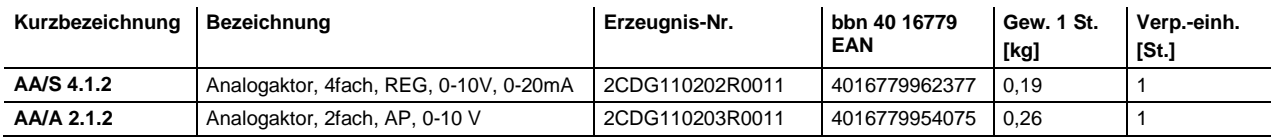

**Notizen**

**Notizen**

## Kontakt

 $\sqrt{ }$ 

### **ABB STOTZ-KONTAKT GmbH**

Eppelheimer Straße 82 69123 Heidelberg, Deutschland Telefon: +49 (0)6221 701 607 (Marketing) +49 (0)6221 701 434 (KNX Helpline) Telefax: +49 (0)6221 701 724 E-Mail: knx.marketing@de.abb.com knx.helpline@de.abb.com

### **Weitere Informationen und Ansprechpartner: www.abb.com/knx**

### **Hinweis:**

Technische Änderungen der Produkte sowie Änderungen im Inhalt dieses Dokuments behalten wir uns jederzeit ohne Vorankündigung vor. Bei Bestellungen sind die jeweils vereinbarten Beschaffenheiten maßgebend. Die ABB AG übernimmt keinerlei Verantwortung für eventuelle Fehler oder Unvollständigkeiten in diesem Dokument.

Wir behalten uns alle Rechte an diesem Dokument und den darin enthaltenen Gegenständen und Abbildungen vor. Vervielfältigung, Bekanntgabe an Dritte oder Verwertung seines Inhaltes – auch von Teilen – ist ohne vorherige schriftliche Zustimmung durch die ABB AG verboten.

Copyright© 2016 ABB Alle Rechte vorbehalten

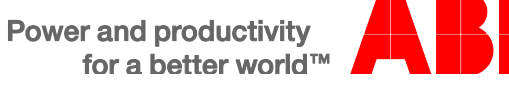